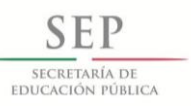

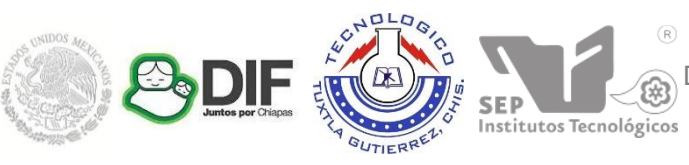

Subsecretaría de Educación Superior Dirección General de Educación Superior Tecnológica Instituto Tecnológico de Tuxtla Gutiérrez

### **INSTITUTO TECNOLÓGICO DE TUXTLA GUTIÉRREZ**

#### **Empresa:**

SISTEMA PARA EL DESARROLLO INTEGRAL DE LA FAMILIA DEL ESTADO DE CHIAPAS

#### **Nombre del Proyecto:**

SISTEMA PARA MEDIR LA HABILIDAD MOTRIZ DE PERSONAS CON DISCAPACIDAD UTILIZANDO EL KINECT

#### **Alumnos:**

Hernández Meneses Mariana Iveth Matias Herrera Kevin

#### **Carrera:**

Ingeniería en Sistemas Computacionales

#### **Asesor interno:**

M.C. Néstor Antonio Morales **Navarro** 

**Asesor externo:** Dr. Eber Abed Hernández Grajales

> Tuxtla Gutiérrez, Chiapas, 11 de Agosto del 2014

## **Índice general**

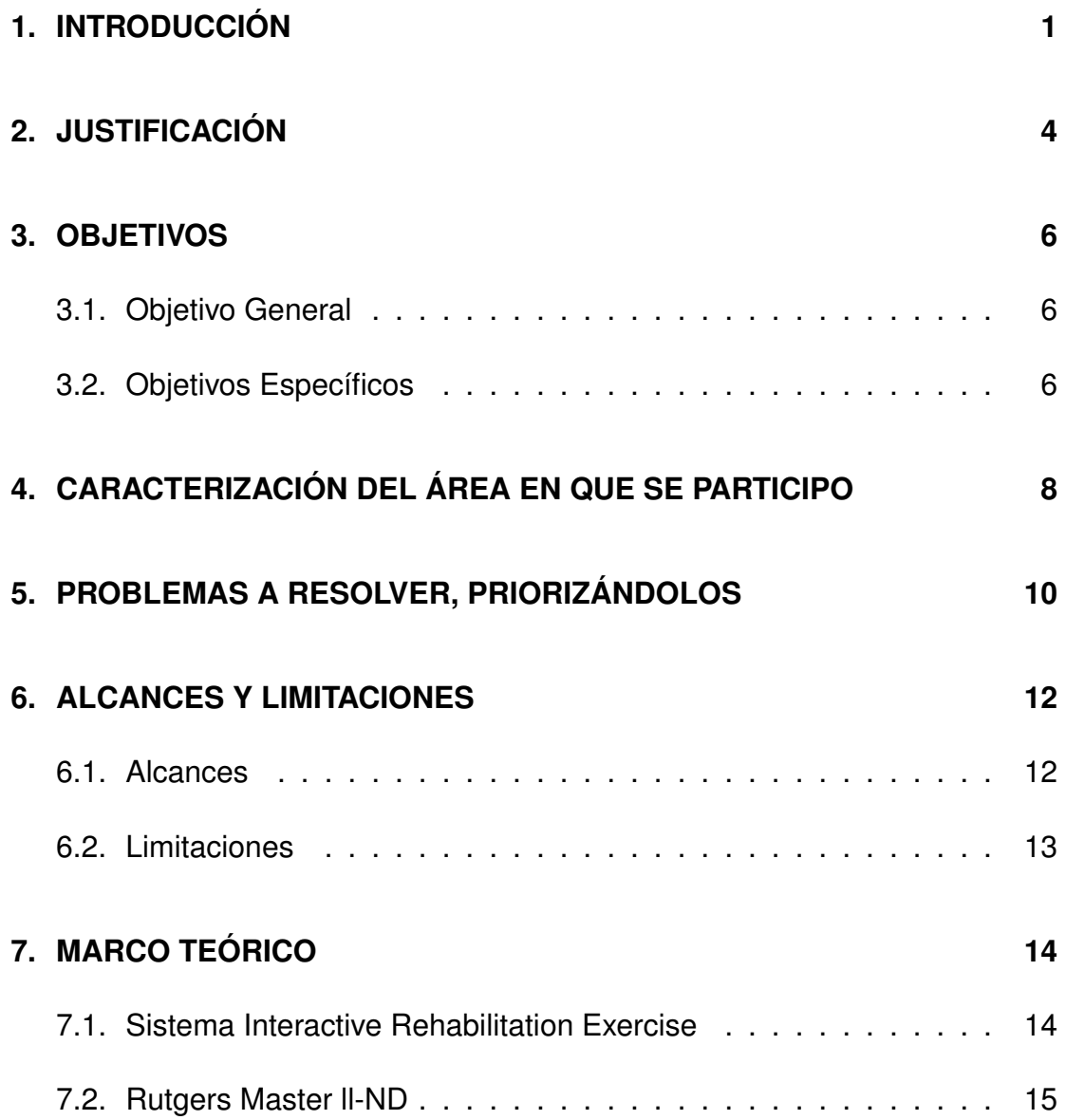

#### **ÍNDICE GENERAL** 3

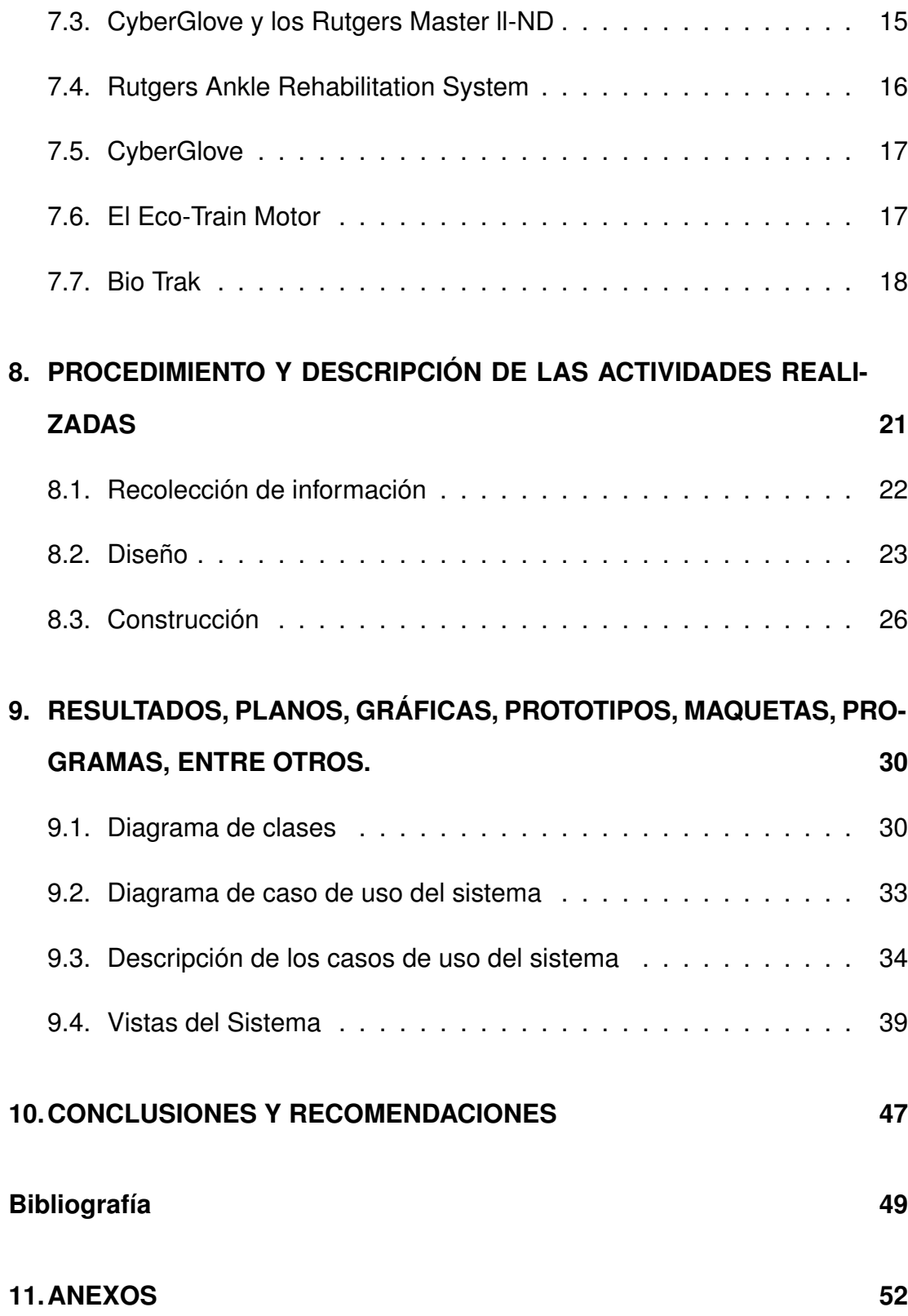

## **Índice de figuras**

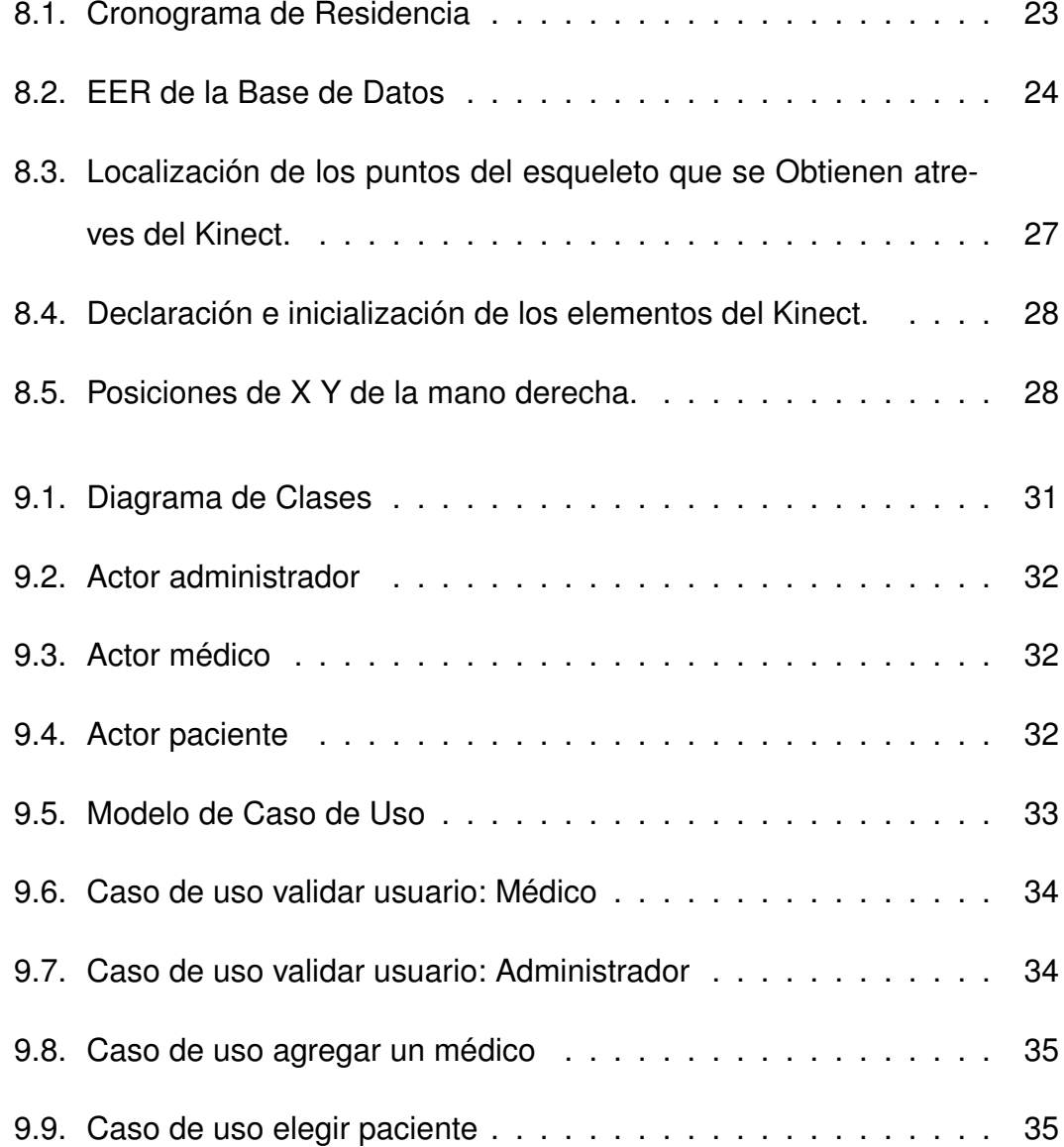

#### **ÍNDICE DE FIGURAS 5**

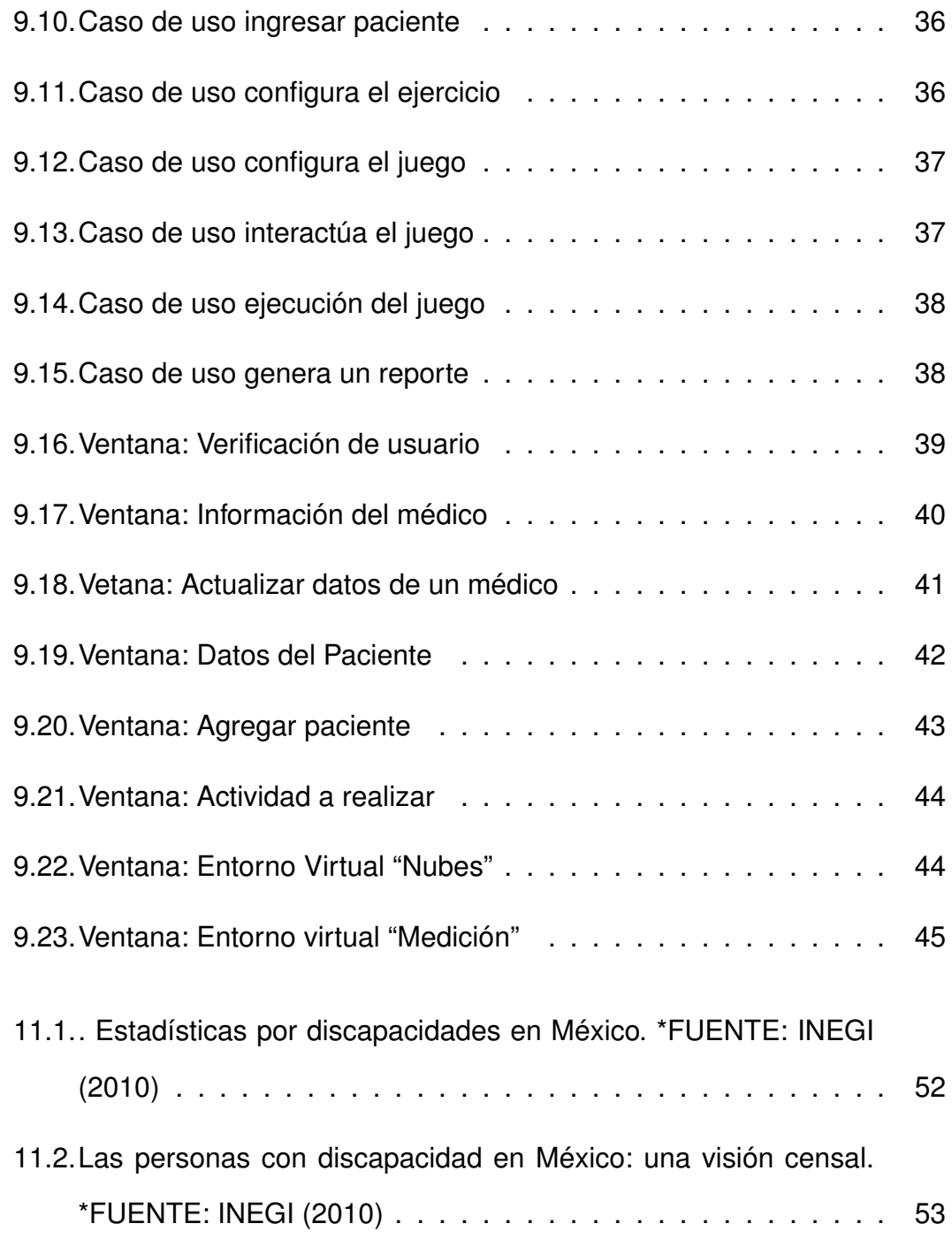

## **Índice de cuadros**

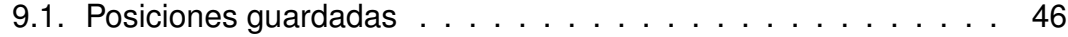

## <span id="page-6-0"></span>**Capítulo 1**

## **INTRODUCCIÓN**

En este reporte se da a conocer el desarrollo del Sistema para medir la habilidad motriz de personas con discapacidad que se realizó bajo la revisión de dos asesores un asesor externo que es jefe del área rehabilitación y el asesor interno maestro del Tecnológico de Tuxtla Gutiérrez.

El documento se compone de 9 capítulos los cuales son: Justificación, Objetivos: general y específicos, Caracterización del área en que se participo, Problema a resolver, Alcances y limitaciones, Fundamento teórico, Procedimiento y descripción de las actividades realizadas, Resultados, planos, gráficos, prototipos y programas , Conclusiones y recomendaciones y al final un anexo.

A continuación se les dará a conocer que son las cualidades motrices para que tengan un idea de lo que se desarrollo.

Las cualidades motrices son las responsables del control de movimiento, y están relacionadas con el concepto de habilidad motriz, la cual es la capacidad de movimiento obtenida con el aprendizaje, estudiarla es la base para el trabajo futuro de otras capacidades motrices, como las genéricas o las específicas.

Cuando una persona tiene problemas físicos, la calidad de vida de esta persona se ve afectada por su entorno. Debido a que actualmente la sociedad es muy activa y eso debilita la aceptación social de personas con problemas motores, recayendo a una discriminación en un ámbito laboral. Según el censo realizado por el [\[INEGI \(2010\)\]](#page-54-0), existen en México 5 millones 739 mil 270 personas con alguna discapacidad, lo que representa el 5.1 % de la población total del país (ver anexo 1). De ellos, el 58.8 % tiene una discapacidad motriz. Las personas con discapacidad no presentan únicamente una limitación física en sus funciones sino también muestran un desajuste psicológico y una limitación en su desarrollo socio-económico, educativo y cultural. Desde que un niño comienza a caminar, debe dedicar una gran parte del tiempo al aprendizaje del control de sus movimientos para el logro de algún objetivo citado por [\[Foguet \(2007\)\]](#page-54-1).

Los motivos que producen discapacidad en las personas pueden ser variados, sin embargo el INEGI los clasifica en cuatro grupos de causas principales ver anexo 2: Al nacimiento, por enfermedad, por accidente y por edad avanzada clasificado por el [\[INEGI \(2001\)\]](#page-54-2). La educación de la percepción del espacio es muy importante para el niño en lo referente a su motricidad, desarrollo intelectual o afectivo y sobre todo, en su relación con sus aprendizajes escolares, y supone una relación entre el cuerpo y el medio que le rodea citado por [\[Blázquez,et al \(1990\)\]](#page-54-3).

El problema aparece cuando se ha de evaluar el retraso o problemas motores en discapacitados físicos, ya que existe una carencia de instrumentos específicos para medir habilidades motrices básicas en estas poblaciones. De ahí el planteamiento de este estudio y desarrollar un proyecto para resolver este problema, en el que se pretende valorar la competencia motriz de niños en

edad escolar, con resultados posiblemente extrapolables al resto de la población de niños. Para ello se utiliza el sensor de visión Kinect para detectar los movimientos de las personas.

Actualmente hay aplicaciones que permiten realizar el seguimiento de las articulaciones del cuerpo humano. La retroalimentación visual es una técnica utilizada para el seguimiento de movimiento de personas, lo que permite realizar el seguimiento de las articulaciones del esqueleto humano. Esto permite realizar el procesamiento de datos tridimensionales para establecer la posición de varias articulaciones del cuerpo humano citado por [\[Webb et al \(2012\)\]](#page-54-4).

## <span id="page-9-0"></span>**Capítulo 2**

## **JUSTIFICACIÓN**

El desarrollo del sistema proporciona una nueva estrategia e innovación en las sesiones de rehabilitación del niño, logrando hacer de las sesiones más interactivas, menos estresantes y en su caso menos dolorosas todo en un entorno virtual, con el fin de mejorar los procesos actuales en rehabilitación motriz y hacerlos más fructíferos para pacientes y médicos.

La aplicación logrará convertir una terapia tediosa en una rehabilitación motivante, transformando un simple ejercicio en algo más entretenido.

El rehabilitador podrá configurar la aplicación según los requerimientos y necesidades de cada paciente.

Los especialistas podrán ingresar datos del paciente en el sistema obteniendo resultados del progreso o retroceso del mismo, así como el historial clínico de sus pacientes.

El sistema funcionará de forma local, y podrá medir los movimientos de cada paciente.

Facilitará la labor del personal médico, para que se sirva de una nueva he-

rramienta que optimice su trabajo y le permita manejar un mayor número de pacientes sin que esto signifique una mayor carga de trabajo para el terapeuta y un aumento de riesgos para los pacientes y además al final de cada sesión el sistema le dará al médico un reporte.

Por otro lado existe en el DIF 3 mecanismos para la rehabilitación sumamente sofisticados y valuados en millones de pesos de los cuales ninguno se utiliza por falta de capacitación o "miedo a descomponerlos" estas inversiones no podrían llamarse malas, realmente el interés por mejorar las áreas de rehabilitación y las estrategias son cada vez más importantes y deben ser decisiones muy consientes ya que se tiene como pacientes a personas y se busca brindar el mejor tratamiento, pero cuando la tecnología entra en acción de apoyo también el personal debe estar capacitado con anterioridad para tener buenos resultados.

Chiapas tiene una población con discapacidad de 168,968 personas según estadísticas del INEGI (ver anexo 4), esto muestra un preámbulo de la población a la cual el sistema está dirigido. El DIF es una institución que brindan servicios como rehabilitación, medicina física, hiperactividad, problemas de memoria, entre otras discapacidades, en su mayoría estos servicios son a personas de bajos recursos. El sistema se implementará en el área de Rehabilitación Integral de dicha institución, que atiende a 300 pacientes por día.

Con estos argumentos, es posible establecer la factibilidad del proyecto, y tener la convicción de cumplir con cada uno de los objetivos que el presente trabajo se propone.

## <span id="page-11-0"></span>**Capítulo 3**

## **OBJETIVOS**

#### <span id="page-11-1"></span>**3.1. Objetivo General**

Desarrollar una aplicación para medir, registrar los movimientos y las habilidades motrices de las personas de una forma más interactiva utilizando sensores de movimiento con el Kinect.

#### <span id="page-11-2"></span>**3.2. Objetivos Específicos**

- Realizar calibración del sensor de movimiento con C#.
- Crear la interfaz de usuario (GUI) para realizar la adquisición de datos desde el sensor de movimiento.
- Crear una base de datos para guardar la información proporcionada por el sensor de movimiento.
- Realizar una gráfica para comparar los resultados de los movimientos censados como ayuda para el especialista.
- Captar la atención de la persona que use el sistema ofreciéndole una experiencia gráfica interactiva, a nivel individual, en la que pueda tener una mejor y más eficiente dinámica con los equipos médicos dispuestos para su recuperación, así como para permitirle un mayor flujo de información de realimentación acerca de su desempeño.
- Involucrar al paciente de forma activa en el proceso de rehabilitación, mostrándole información suficiente durante la sesión, para permitirle establecer si está trabajando adecuadamente, o por el contrario, si es necesario un ajuste en su nivel de esfuerzo para lograr su recuperación.
- Mediante el sensor se obtendrá la lectura de información del paciente durante sus sesiones de recuperación, con el objeto de monitorear de manera específica variables importantes que determinan si se están o no, cumpliendo con las metas de la terapia, así como permitir identificar umbrales no adecuados de trabajo.
- Mejorar la calidad de los procesos de medición en la recuperación motriz, así como la obtención de resultados dando una nueva herramienta de trabajo al personal médico, con la cual sea posible facilitarles su labor brindándoles la información oportuna que necesitan para la toma de decisiones.

## <span id="page-13-0"></span>**Capítulo 4**

# **CARACTERIZACIÓN DEL ÁREA EN QUE SE PARTICIPO**

De acuerdo al plan de estudio 2010 que maneja, el Instituto Tecnológico de Tuxtla Gutiérrez, en la carrera de ingeniería en Sistemas Computacionales, en el plan de estudios 2010, de termina las siguientes áreas las cuales se consideran dentro del desarrollo de este proyecto:

- Fundamentos de Programación.
- Calculo Vectorial.
- Fundamentos de Base de Datos.
- Taller de Base de Datos.
- Fundamentos Ingeniería de software.
- Administración de Base de Datos.
- **Ingeniería de software.**
- Gestión de Proyectos de Software.
- **Inteligencia Artificial**

El Desarrollo de este proyecto se llevó acabo en el departamento de Reha-bilitación Integral del DIF<sup>[1](#page-14-0)</sup>, que atiende apersonas con discapacidad y grupos vulnerables en su mayoría de bajos recursos económicos. El DIF Chiapas tiene una problemática en rehabilitación en niños, lo cual nos hicieron mención y propusimos una posible solución que con llevaba el desarrollo de este proyecto para cubrir la necesidades y dar solución a dicha problemática.

<span id="page-14-0"></span><sup>1</sup>Sistema para el Desarrollo Integral Familiar

## <span id="page-15-0"></span>**Capítulo 5**

# **PROBLEMAS A RESOLVER, PRIORIZÁNDOLOS**

■ Control de Historial Clínico

En el DIF existe un control clínico de pacientes que recibe terapias, pero estos registros se realizan de manera manual en libros y hojas, al ser demasiados pacientes el buscar alguno en específico es muy difícil.

■ Reporte de avance y retroceso de rehabilitación

EL departamento de Rehabilitación física no cuenta con un reporte del avance y retroceso de la mejoría de los pacientes durante sus terapias.

Medición de la habilidad Motriz

La medición del grado de recuperación que logra un paciente se hace mediante un instrumento para medir ángulos llamado goniómetro, pero por ser muchos pacientes que atiende muchas veces no se realiza esta medición.

Sistemas para Rehabilitación Física

En el DIF Chiapas cuentan con los siguientes equipos de avanzada tecnología: Isocinecia: Sirve para acelerar y mejorar la rehabilitación de los pacientes con fracturas, lesiones articulares, musculares y lesiones de ligaduras en términos de recuperar movilidad y la fuerza muscular en un menor tiempo.

Laboratorio de marcha y movimiento (Análisis de la marcha): Es un sistema que se usa para canalizar el estudio analítico de lo que es el movimiento y sus efectos a la hora del estudio. Recolecta datos en  $3D<sup>1</sup>$  $3D<sup>1</sup>$  $3D<sup>1</sup>$  y en tiempo real sobre lo que se trabaja.

Rehabilitación laboral (Primus RS): Es una herramienta computarizada para la evaluación y tratamiento que combina el ejercicio isotónico, isométrico e isocinético con movimientos funcionales y en tercera dimensión. Así como el movimiento pasivo de una articulación. Esto permite al terapista estimular y crear un amplio rango de actividades funcionales, que pueden ser individualizadas según las necesidades del paciente.

Estas tecnologías se encuentran valuadas en precios muy elevado de los cuales ninguno está en funcionamiento por falta de capacitación del personal.

<span id="page-16-0"></span><sup>1</sup>Tercera Dimensión

## <span id="page-17-0"></span>**Capítulo 6**

## **ALCANCES Y LIMITACIONES**

#### <span id="page-17-1"></span>**6.1. Alcances**

- 1. El impacto de este proyecto permite convertir una terapia física convencional en algo entretenido, interactivo mediante los entornos virtuales propicios para rehabilitación física que sumergirán al paciente en un mundo virtual que despierte el interés por realizar su terapia.
- 2. Además que el sistema contara con un algoritmo de medición capaz de generar un reporte oportuno del avance y retroceso que logren durante su rehabilitación, que es algo muy importante para él paciente y el médico.
- 3. Esta herramienta será de gran apoyo al personal médico del departamento de rehabilitación Física, para brindar un mejor servicio a los usuario, además de estar a la vanguardia de la tecnología e innovando sus procesos.

#### <span id="page-18-0"></span>**6.2. Limitaciones**

- 1. El DIF no cuenta con el área adecuada para implementar el sistema, sin embargo, se tomará un área proporcionada por el DIF para adecuarla.
- 2. El personal médico aún no tiene la capacitación previa para usar este sistema.
- 3. El sistema debe ser utilizado en un entorno cerrado no expuesto a la intemperie para su mejor funcionamiento. Se debe usar una tarjeta de video de la más alta calidad para el mejor rendimiento de los gráficos.

## <span id="page-19-0"></span>**Capítulo 7**

## **MARCO TEÓRICO**

Se expone un interesante estudio de las investigaciones más actuales en el ámbito de la rehabilitación y sistemas desarrollados que sean convertido en programas de rehabilitación para distintas instituciones médicas, se pueden destacar los siguientes sistemas funcionales e investigaciones.

#### <span id="page-19-1"></span>**7.1. Sistema Interactive Rehabilitation Exercise**

Consta de un ordenador que desarrolla el programa, una pantalla gigante en la que se representa en forma de avatar la imagen del paciente que es captada por una videocámara, y un guante de datos, sin cables, que proporciona al paciente plena libertad de movimiento para la realización de los ejercicios virtuales programados.

El sistema  $IREX<sup>1</sup>$  $IREX<sup>1</sup>$  $IREX<sup>1</sup>$  ha sido empleado con resultados favorables en la rehabilitación de estos pacientes. Así, en un ensayo clínico de manera aleatoria rea-

<span id="page-19-2"></span><sup>1</sup>Sistema Interactive Rehabilitation Exercise

lizado con pacientes en fase crónica postictus que había recibido tratamiento convencional, se les propuso realizar diversos ejercicios virtuales de marchar y equilibrio (caminar, snowboard, etc.) utilizando este sistema. Se comprobó que con su práctica reiterada los pacientes alcanzaban mejorías en actividades de vida diaria, transferencias, equilibrio y capacidad para salvar bordillos. A su vez, mediante resonancia magnética (RM-f) se observaba activación de la corteza del hemisferio lesionado al tiempo que recibían la terapia. Los autores sugieren que es probable que las ganancias funcionales conseguidas se puedan atribuir a mecanismos de reorganización cortical y neuroplasticidad [\[You SH, et al \(2005\)\]](#page-55-0).

#### <span id="page-20-0"></span>**7.2. Rutgers Master ll-ND**

Es un prototipo de guante cibernético que consta de unos cilindros neumáticos en la palma, de manera que al ser activados aplican una fuerza sobre los cuatro primeros dedos.

Aunque no permite cerras el puño totalmente debido a la situación de los actuadores en la palma, se puede realizar con éste ejercicios de prensión y pinzas, asistidos y resistidos, en un entorno virtual simulado.

#### <span id="page-20-1"></span>**7.3. CyberGlove y los Rutgers Master ll-ND**

En otros ensayos se han empleado en la rehabilitación virtual del miembro superior instrumento como los CyberGlove y los Rutgers Master ll-ND. Se han conseguido con ellos mejorar la capacidad de presión y disminuir el tiempo necesario para realizar algunas actividades manuales [\[Merians AS, et al \(2006\)\]](#page-55-1).

En cuanto a los estudios sobre eficacia y la efectividad de estas terapias, según concluyendo un reciente trabajo, existe un grado 1b de evidencia a favor de la efectividad del entrenamiento del miembro superior en entornos virtuales inmerso frente a no hace ningún tratamiento, y un nivel de evidencia 11b en cuanto a la efectividad de estos tratamientos frente a los tratamientos convencionales [\[Henderson A, et al \(2007\)\]](#page-55-2).

En un ensayo con dos grupos de pacientes, uno recibió sólo tratamiento de rehabilitador convencional, mientras que el otro realizo un mes de tratamiento adicional con ejercicios virtuales. En este segundo grupo se obtuvieron mayores ganancias motrices en el miembro superior, pero esto no se tradujo en forma efectiva en una mayor independencia a las actividades de las actividades de la vida diaria [\[Broeren J, et al \(2008\)\]](#page-55-3).

#### <span id="page-21-0"></span>**7.4. Rutgers Ankle Rehabilitation System**

Consiste en unas plataformas de fuerza robótica, con seis grados de libertad de movimiento que se acoplan a tobillos y pies, registrando las fuerzas y siguiendo los movimientos de éstos. El paciente las utiliza a modo de joystick al tiempo que interactúa con una situación virtual que se le presenta en la pantalla de un ordenador en forma de ejercicio.

El Rutgers Ankle Rehabilitation System se ha empleado en programas de entrenamiento virtual de cuatro semanas, tres días por semana, en sesiones de una hora diaria, en los que participaban pacientes crónicos postictus. Los par-

ticipantes consiguieron aumentarla velocidad de marcha, la longitud del paso y el perímetro de marcha en relación con el momento anterior al del entrenamiento. Además se observó que estas ganancias se mantenían en el tiempo [\[Mirelman A, et al \(2008\)\]](#page-55-4).

#### <span id="page-22-0"></span>**7.5. CyberGlove**

Es un guante de datos compuesto de licra y cables de fibra de vidrio para cada dedo que posee 18 ó 22 sensores de ángulo de la articulación distribuidos a lo largo de los dedos, la palma de la mano y la muñeca. Cada fibra posee un emisor de luz al principio y un sensor al final, de modo que se puede determinar los giros por la intensidad de la luz recibida. Permite realizar los ejercicios de recorrido articular a diferente velocidad con todos los dedos a la vez o con dada dedo de la mano por separado.

El software proporciona en tiempo real la información visual y numérica que se utiliza como feedback para alcanzar el objetico marcado con el ejercicio [\[Mirelman A, et al \(2008\)\]](#page-55-4).

#### <span id="page-22-1"></span>**7.6. El Eco-Train Motor**

Es un instrumento virtual de bajo coste para rehabilitar el equilibrio. El tratamiento consta de una batería de ejercicios (control del tronco en sedestación, transferencias de peso en bipedestación y desequilibrios) a los que se someten los pacientes. Los resultados se pueden valorar mediante psturografia dinámica y aplicando la escala Berg. Un reciente trabajo en el que participaban quince pacientes hemiparéticos concluyó que el sistema resultaba eficaz, permitiendo obtener beneficios en el equilibrio y la estabilidad que se mantenían en el tiempo [\[Colomer C, et al \(2008\)\]](#page-55-5).

#### <span id="page-23-0"></span>**7.7. Bio Trak**

Este dispositivo está formado por un ordenador de sobremesa, una pantalla panorámica de 47'' y un sistema de tracking o seguimiento (óptico, electromagnético o mediante sensores de profundidad, como el que utiliza el dispositivo Kinect) que permite la interacción del usuario con el entorno virtual.

El sistema seguimiento óptico, que fue el aquí empleado, consta de 3 cámaras que detectan la posición del usuario a través de unas marcas reflectantes colocadas en partes específicas de su cuerpo (tobillos, muñecas, hombros o cabeza en función de la tarea a realizar) y la transfieren al escenario virtual. Además, Bio Trak cuenta con un módulo de gestión de pacientes que permite al terapeuta registrar nuevos usuarios, configurar sesiones de trabajo específicas para cada uno de ellos y comprobar su evolución a través de los resultados obtenidos [\[Lloréns R, et al \(2012\)\]](#page-55-6).

El módulo de rehabilitación del equilibrio mediante alcances de Bio Trak sumerge al paciente en un escenario virtual 3D donde debe realizar una serie de movimientos para alcanzar los ítems que van apareciendo a su alrededor. El ejercicio usa una vista en tercera persona, lo que permite al usuario identificar de forma precisa su posición y los movimientos que está realizando. Con el fin de facilitar la comprensión de la tarea y la sensación de presencia en el mundo virtual, el entorno y el avatar son simples y fáciles de seguir, incluso por pa-

#### **7.7. BIO TRAK 19**

cientes que puedan presentar problemas cognitivos subyacentes. Este módulo está formado por diferentes ejercicios de dificultad creciente que se pueden llevar a cabo en 2 posiciones.

Los ejercicios de sedestación se emplean para el entrenamiento del control cefálico y de tronco, mientras que los de bipedestación mejoran el equilibrio estático y dinámico, así como el control postural y las transferencias. Todos los ejercicios están diseñados siguiendo los principios de aprendizaje motor: son repetitivos, intensivos, motivadores, graduables en dificultad y orientados a una tarea específica.

Otros trabajos demuestran que el entrenamiento de la marcha en entornos virtuales aumenta la velocidad y la distancia recorrida, mejora la simetría del movimiento y la capacidad para subir o bajar escaleras [\[Deutsch JE, et al\]](#page-56-0)

[\[Fung J, et al \(2006\)\]](#page-56-1).

La utilización domiciliaria de consolas comerciales y sistemas no inmersos de realidad virtual en pacientes con daño cerebral permiten obtener beneficios funcionales, tanto desde el punto de vista motor como del equilibrio, que han sido valorados según la escala de Fugl-Meyer y la escala Berg, respectivamente [\[Fung J, et al \(2006\)\]](#page-56-1)[\[Flynn S, et al \(2007\)\]](#page-56-2)[\[Goude D, et al \(2007\)\]](#page-56-3).

Se han publicado también resultados favorables en lo que respecta a funciones visuoperspectivas, a control postural y a capacidad de ambulación funcional (incluyendo aumento de la distancia recorrida) cuando se han utilizado consolas comerciales como la Wii Sports en la rehabilitación de algún paciente con parálisis cerebral [\[Deutsch JE, et al \(2008\)\]](#page-56-4).

El sistema que desarrollamos también se sumerge en la creación de un entorno virtual con ejercicios para el niño, además que el paciente no tendrá

#### **7.7. BIO TRAK 20**

ningún cable, guante o sistemas robóticos adaptados a su cuerpo, asiendo de esto algo más amigable para el paciente de manera que se sienta libre, sin ningún miedo a moverse por aparatos en su cuerpo, todo esto gracias a la aplicación que se creara con el sensor Kinect.

El sistema será de gran ayuda para el médico por que generará un entorno de trabajo más relajante permitiendo que tanto él y niño se involucre de una manera interactiva con el sistema, asiendo de las terapias.

## <span id="page-26-0"></span>**Capítulo 8**

# **PROCEDIMIENTO Y DESCRIPCIÓN DE LAS ACTIVIDADES REALIZADAS**

Durante la elaboración de este proyecto se trabajó con el método incremental se eligió por que divide al proyecto en partes: Análisis, diseño, código y prueba, ya que es muy compatible con el desarrollo de nuestro prototipo, además se utilizan filtros conocidos como el trabajo en cadena, con esto se mantiene al cliente en constante con tacto con los resultados obtenidos a cada incremento y así el mismo cliente incluye o desecha elementos finales de cada fase. El proceso se repite hasta que se elabore el producto completo.

#### <span id="page-27-0"></span>**8.1. Recolección de información**

Para obtener la información necesaria para desarrollar el sistema se consultaron diferentes tesis, libros y el apoyo de los expertos que colaboran en el DIF Chiapas en el departamento de Rehabilitación Integral.

El desarrollo de la Residencia Profesional está dividida en 3 fases que son:

- 1. **Diseño:** Las actividades desarrolladas en está fase son las que tienen una marca color azul al costado de las actividades del cronograma; las actividades son: Diseño global, Diseño detallado, base de datos y prototipo.
- 2. **Construcción:** Las actividades desarrolladas en está fase son las que tienen una marca color rojo al costado de las actividades del cronograma; en está fase se desarrollo el entorno virtual y el algoritmo de medición.
- 3. **Pruebas:** Las actividades desarrolladas en está fase son las que tienen una marca color verde al costado de las actividades del cronograma; en está fase se realizan las pruebas del sistema.

En el siguiente cronograma se muestra detalladamente las actividades realizadas en cada fase.

<span id="page-28-1"></span>

|                  |                           | <b>SEMANAS</b> |  |  |   |  |   |   |  |   |   |    |    |    |    |    |    |    |
|------------------|---------------------------|----------------|--|--|---|--|---|---|--|---|---|----|----|----|----|----|----|----|
| <b>ACTIVIDAD</b> |                           |                |  |  | 3 |  | 5 | 6 |  | 8 | 9 | 10 | 11 | 12 | 13 | 14 | 15 | 16 |
|                  |                           | P              |  |  |   |  |   |   |  |   |   |    |    |    |    |    |    |    |
|                  | Diseño global             | R              |  |  |   |  |   |   |  |   |   |    |    |    |    |    |    |    |
|                  | Diseño detallado          | P              |  |  |   |  |   |   |  |   |   |    |    |    |    |    |    |    |
|                  |                           | R              |  |  |   |  |   |   |  |   |   |    |    |    |    |    |    |    |
|                  | Base de datos             | Þ              |  |  |   |  |   |   |  |   |   |    |    |    |    |    |    |    |
|                  |                           | R              |  |  |   |  |   |   |  |   |   |    |    |    |    |    |    |    |
|                  | Prototipo                 | Þ              |  |  |   |  |   |   |  |   |   |    |    |    |    |    |    |    |
|                  |                           | R              |  |  |   |  |   |   |  |   |   |    |    |    |    |    |    |    |
|                  | <b>Entornos Virtuales</b> | D              |  |  |   |  |   |   |  |   |   |    |    |    |    |    |    |    |
|                  |                           | R              |  |  |   |  |   |   |  |   |   |    |    |    |    |    |    |    |
|                  | Algoritmo de medición     | P              |  |  |   |  |   |   |  |   |   |    |    |    |    |    |    |    |
|                  |                           | R              |  |  |   |  |   |   |  |   |   |    |    |    |    |    |    |    |
|                  | Pruebas                   | Þ              |  |  |   |  |   |   |  |   |   |    |    |    |    |    |    |    |
|                  |                           | R              |  |  |   |  |   |   |  |   |   |    |    |    |    |    |    |    |

Figura 8.1: Cronograma de Residencia

#### <span id="page-28-0"></span>**8.2. Diseño**

**Base de Datos:** Se encontrarán almacenados los datos de los médicos, pacientes y el administrador, para llevar un control de los pacientes que asisten a su diagnóstico de rehabilitación.

Se guardan datos como Identificadores, Nombres, Apellidos, Contraseñas, Municipio, Dirección, Telefono, Fecha de nacimiento, entre otros. Se pueden observar mejor las variebles de cada tabla en la figura 8.2.

Creación de 5 tablas:

- **Médico:** Se encuentran los datos del médico entre ellos su contraseña y usuario que son necesarios para usar el sistema.
- **Paciente:** Se encuentran los datos del paciente lo cual nos permite llevar un control de sus avances o retrocesos en cada rehabilitación.
- **Reporte:** Permite llevar un historial clínico de los pacientes.
- **Municipios:** Está tabla se usa unicamente en el registro del paciente ya que se maneja un ComboBox para desplegar una lista de los municipios y realizar la elección correspondiente.

<span id="page-29-0"></span>**Administrador:** Está tabla se encuentran los datos del administrador el cual es capas de agregar los médicos que tienen acceso al sistema.

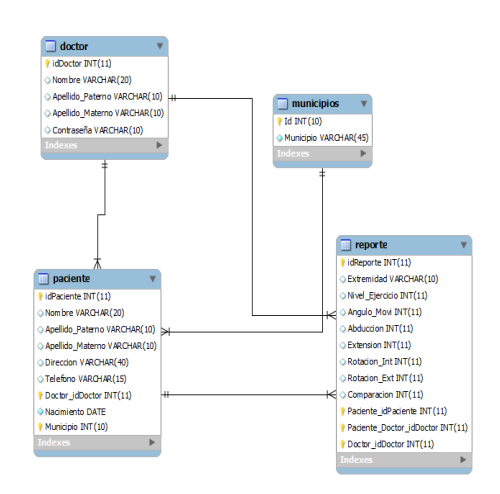

Figura 8.2: EER de la Base de Datos

**Interfaz del médico del Sistema y conexión con la BD**[1](#page-29-1) **:** Creación de las diferentes vistas con las que cuenta el sistema donde el médico tendrá que iniciar sesión o en dado caso registrarse para dar inicio a la medición del paciente, para poder elegir el paciente a valorar; para realizar la conexión de la BD se uso el conector de MySQL . NET en el cual se encuentra el Data.DLL que es la referencia necesaria para realizar una conexión exitosa de la interfaz con la BD MySQL.

El Sistema cuenta con las siguientes características:

- 1. **Ventana Inicio de Sesión del médico o del administrador:** El médico inicia sesión o si es nuevo en el sistema tendrá que registrarse.
- 2. **Ventana de información del médico:** A está ventana solo tiene acceso el administrador, en ella se encuentra el listado de médicos que pueden

<span id="page-29-1"></span><sup>1</sup>**Base de Datos**

hacer uso del sistema, en ella se pueden realizar diferentes acciones como agregar, elimininar, buscar, modificar y buscar médicos.

- 3. **Ventana de información del paciente a realizar medición:** En esta ventana se mostrarán los pacientes dados de alta en el sistema y el médico debe elegir al paciente que realizará la evaluación; sí el paciente no aparece en la lista el médico tendrá la opción de darle de alta y otras opciones como:
	- Editar: Realizar actualización de los datos del paciente.
	- Eliminar: Eliminar los datos del paciente del listado y de la base de datos.
	- Busqueda: Realiza una busqueda de dos maneras por nombre ó por No. de Expediente.
- 4. **Ventana agregar nuevo paciente:** Se deben llenar los campos que aparecen en la interfaz y dar clic en registrar que lo llevará a la ventana de elegir paciente.
- 5. **Ventana para elejir el área a medir:** Se realiza la conexión de la interfaz del médico con los entornos virtuales dando las opciones de elegir el área a medir ya sean piernas o brazos.
- 6. **Ventana para generar el reporte:** Al finalizar la valoración el sistema arroja una ventana donde se muestra un pre-diágnostico de la valoración del avance o retroceso del paciente dando la opción de imprimirlo o guardarlo.

#### <span id="page-31-0"></span>**8.3. Construcción**

**Entornos virtuales:** Para el desarrollo de estos entornos se utilizó XNA Game 4.0 es el motor de juego compatible para el Kinect del Xbox.

Los entornos virtuales y en particular los juegos ya han demostrado su capacidad de formar parte de terapias de rehabilitación motriz.

Se desarrolló un entorno virtual de dos dimensiones (2D), con el cual el paciente interactúa extremidades superiores brazos durante su terapia.

Una vez concluido su terapia en el juego pasa a un segundo entorno básico donde se calcula las posiciones de sus extremidades superiores que nos sirve para evaluar el avance o retroceso que logre durante un número determinado de sesiones.

**Creación de algoritmo de medición:** Para el desarrollo de el algoritmo se utilizó Microsoft Visual C# Express y Windows SDK 1.7, además de los siguientes complementos, Microsoft Speech SDK, Microsoft DirectX SDK, Kinect Developer Toolkit que permitirán el control del sensor del Kinect y apoyarán a crear aplicaciones de reconocimientos de gestos y voz.

<span id="page-32-0"></span>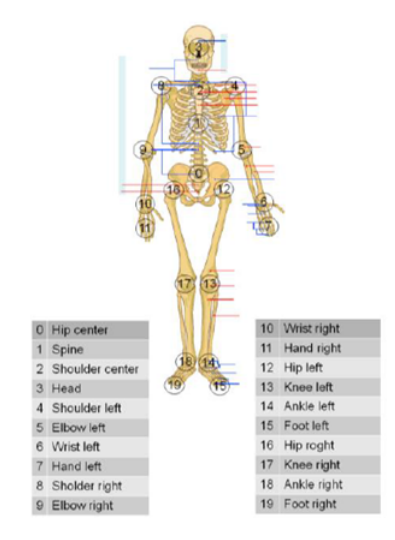

Figura 8.3: Localización de los puntos del esqueleto que se Obtienen atreves del Kinect.

Para utilizar el Kinect mediante Microsoft Visual C# Express necesitamos la librería:

```
using Microsoft.Kinect;
```
En este fragmento de código declaramos e inicializamos los elementos del Kinect a utilizar:

```
private void WindowLoaded(object sender, RoutedEventArgs e)
-1
    this.drawingGroup = new DrawingGroup();
    this.imageSource = new DrawingImage(this.drawingGroup);
    Image.Source = this.imageSource;
    foreach (var potentialSensor in KinectSensor.KinectSensors)
    ₹
        if (potentialSensor.Status == KinectStatus.Connected)
        -{
            this.sensor = potentialSensor;
            break;
        \mathcal{P}P
    if (null != this.sensor)
    ł
        this.sensor.SkeletonStream.Enable();
        this.sensor.SkeletonFrameReady += this.SensorSkeletonFrameReady;
                         try
                        €
                            this.sensor.Start();
                        \mathcal{Y}catch (IOException)
                        €
                            this.sensor = null;ŀ
                   <sup>}</sup>
                   if (null == this.sensor)-1
                   Þ
               }
```
Figura 8.4: Declaración e inicialización de los elementos del Kinect.

Conociendo los puntos que nos da el Kinect podemos definir los puntos que nos interesan y calcular su posición X, Y de la siguiente manera:

```
int posmano1 = sensor.CoordinateMapper.MapSkeletonPointToDepthPoint
    (skeleton.Joints[JointType.HandRight].Position, DepthImageFormat.Resolution640x480Fps30).X;
int posmano2 = sensor. CoordinateMapper. MapSkeletonPointToDepthPoint
    (skeleton.Joints[JointType.HandRight].Position, DepthImageFormat.Resolution640x480Fps30).Y;
  posicion. Text = string. Format( "X=" + posmano1 + " y=" + posmano2);
```
Figura 8.5: Posiciones de X Y de la mano derecha.

Una vez calculadas la posiciones las guardamos en un archivo para generar estadísticas del paciente donde se pueda valora durante un seguimiento de sesiones el avance y retroceso en su rehabilitación.

La etapa de pruebas consta de realizarlas en el DIF con pacientes para con-

seguir un respaldo confortable del proyecto.

# <span id="page-35-0"></span>**Capítulo 9 RESULTADOS, PLANOS, GRÁFICAS, PROTOTIPOS, MAQUETAS, PROGRAMAS, ENTRE OTROS.**

#### <span id="page-35-1"></span>**9.1. Diagrama de clases**

A continuación se presenta el Diagrama del sistema, detallando cada una de las clases, con los atributos y métodos que fueron requeridos para cada una de ellas.

<span id="page-36-0"></span>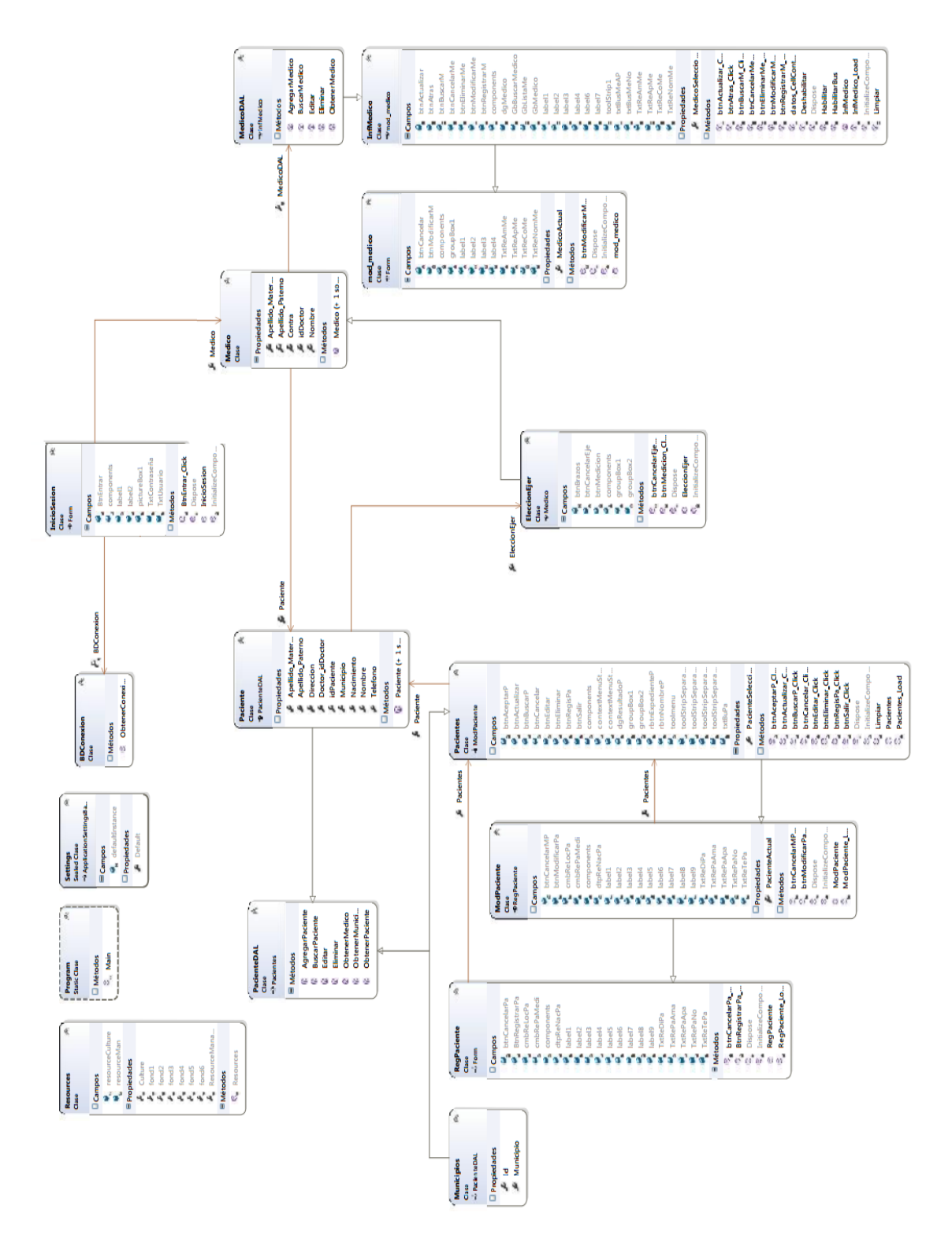

Figura 9.1: Diagrama de Clases

#### **9.1. DIAGRAMA DE CLASES 32**

Durante este proceso de elaboración se tomaron en cuenta diagramas para un mejor diseño considerando el modelo que se tomó para la realización de este sistemas, a continuación se presenta la descripción de cada uno de los actores y el diagrama de caso de uso que se encuentran acompañados de cada una de sus plantillas para conocer el proceso de cada uno de los actores que interactúan con el sistema.

<span id="page-37-0"></span>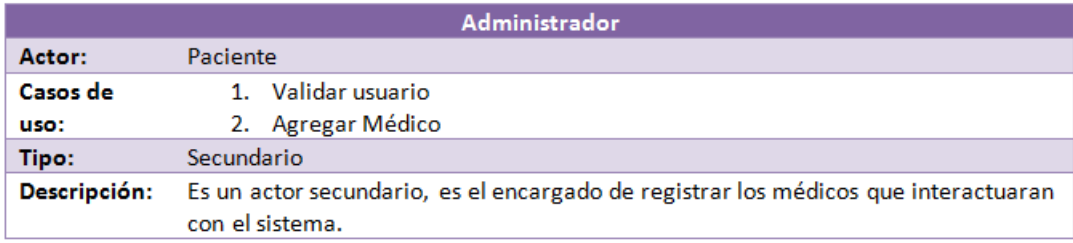

#### Figura 9.2: Actor administrador

<span id="page-37-1"></span>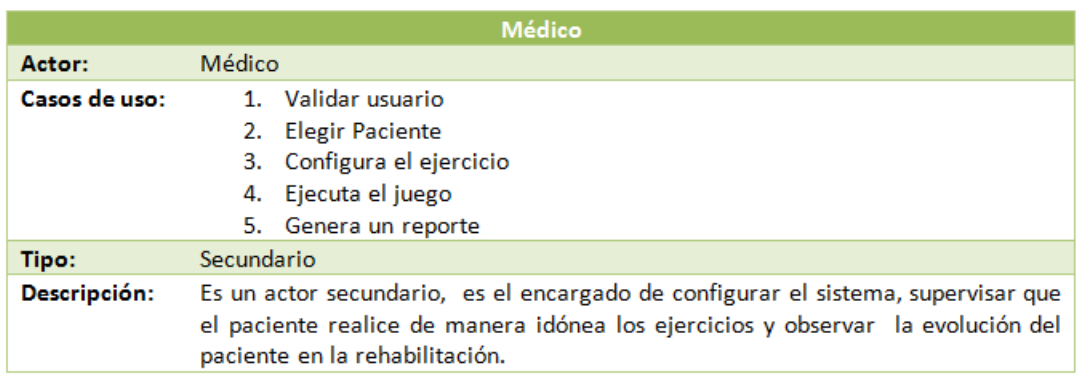

#### Figura 9.3: Actor médico

<span id="page-37-2"></span>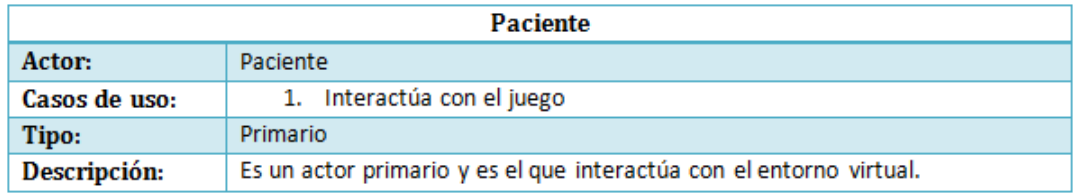

Figura 9.4: Actor paciente

<span id="page-38-1"></span>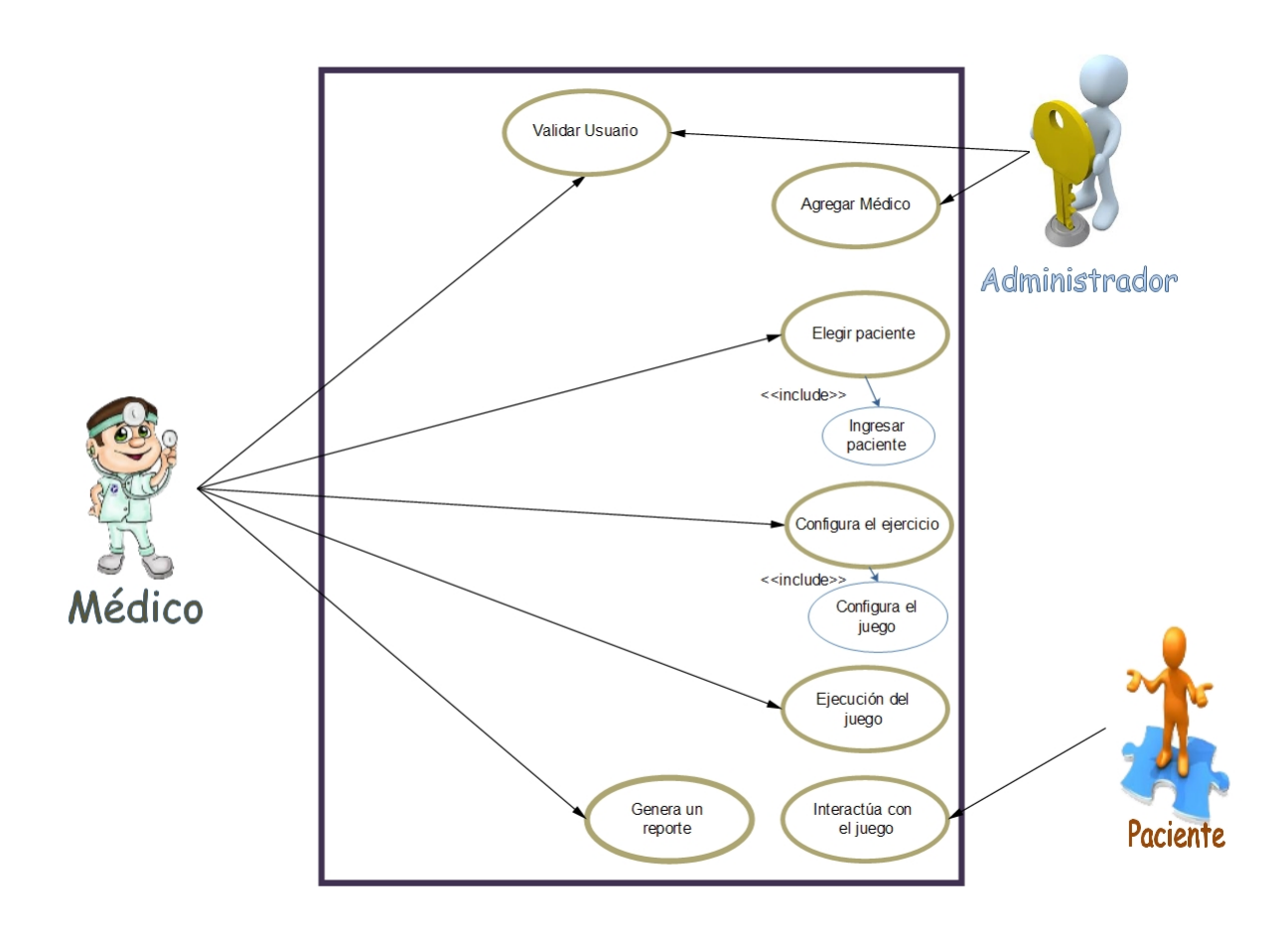

#### <span id="page-38-0"></span>**9.2. Diagrama de caso de uso del sistema**

Figura 9.5: Modelo de Caso de Uso

#### <span id="page-39-0"></span>**9.3. Descripción de los casos de uso del sistema**

<span id="page-39-1"></span>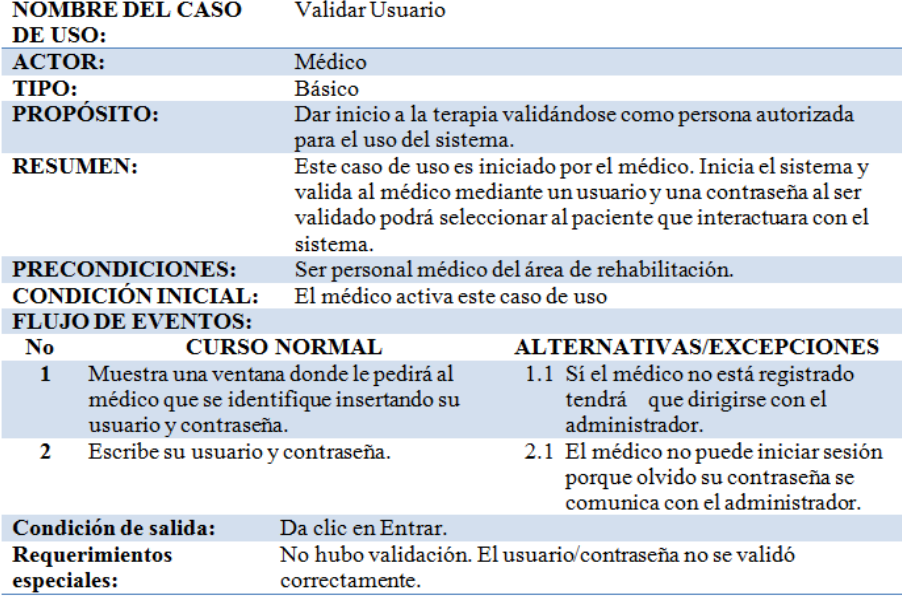

#### Figura 9.6: Caso de uso validar usuario: Médico

<span id="page-39-2"></span>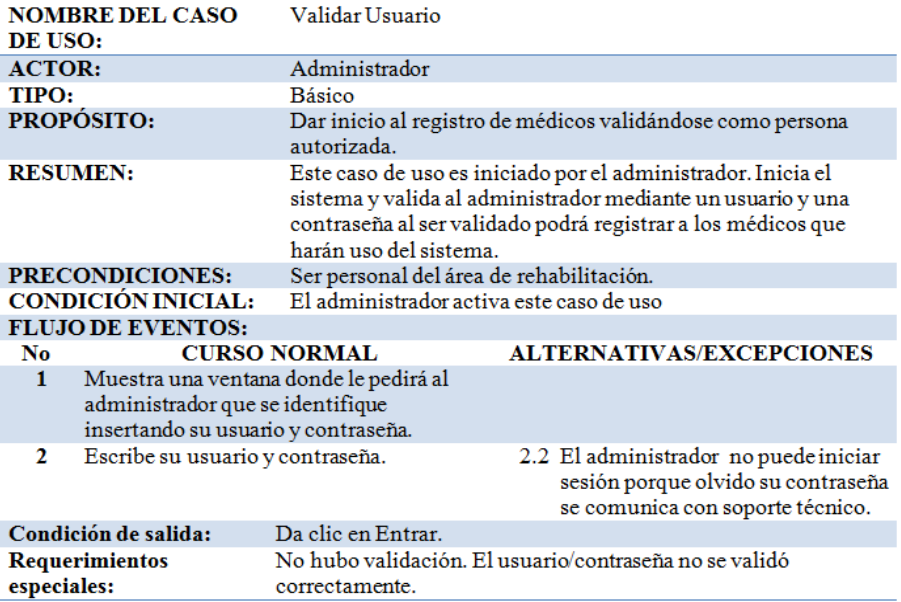

Figura 9.7: Caso de uso validar usuario: Administrador

<span id="page-40-0"></span>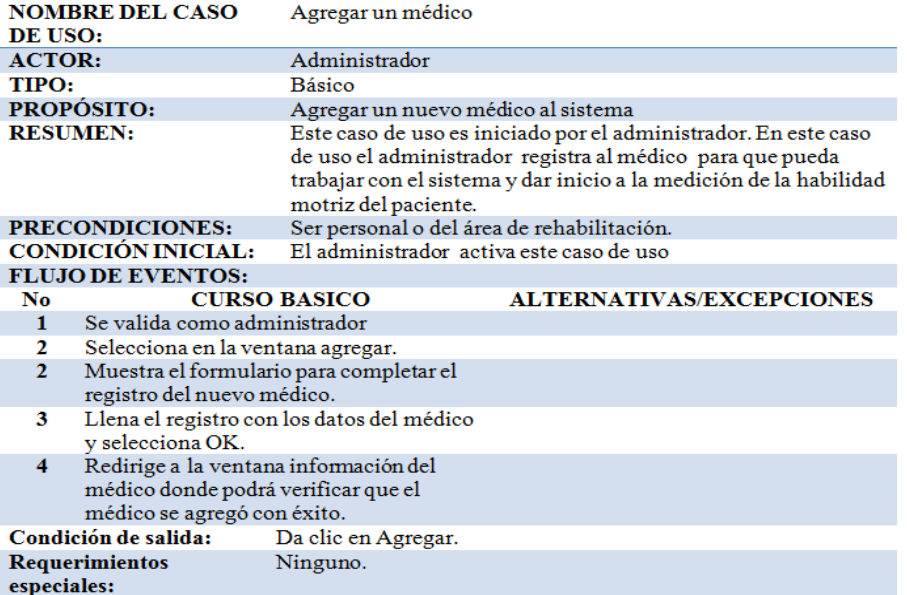

#### Figura 9.8: Caso de uso agregar un médico

<span id="page-40-1"></span>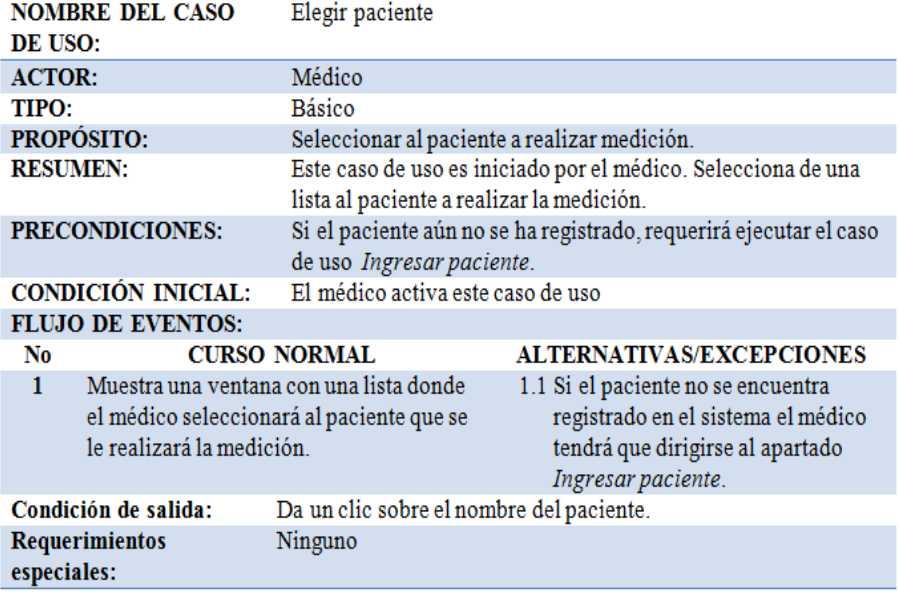

Figura 9.9: Caso de uso elegir paciente

<span id="page-41-0"></span>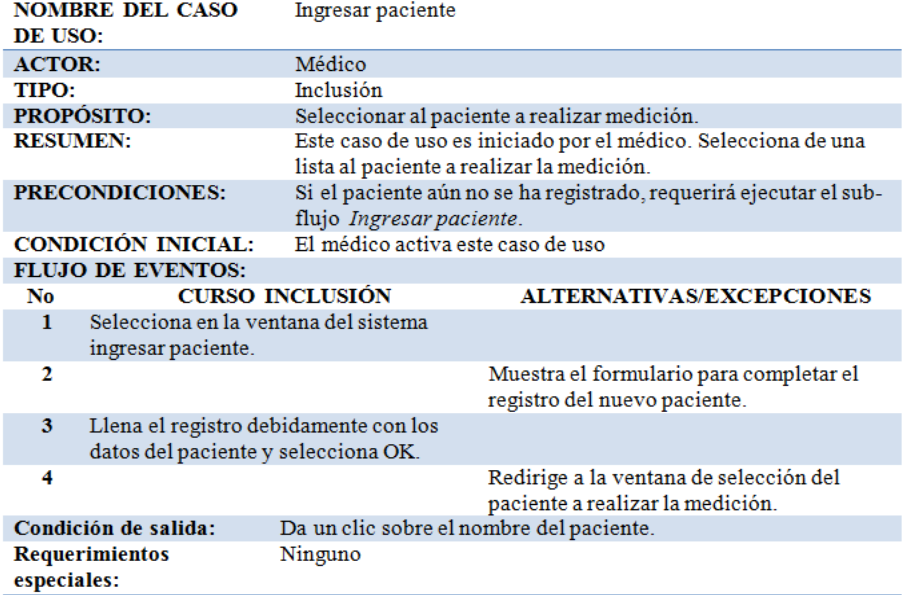

#### Figura 9.10: Caso de uso ingresar paciente

<span id="page-41-1"></span>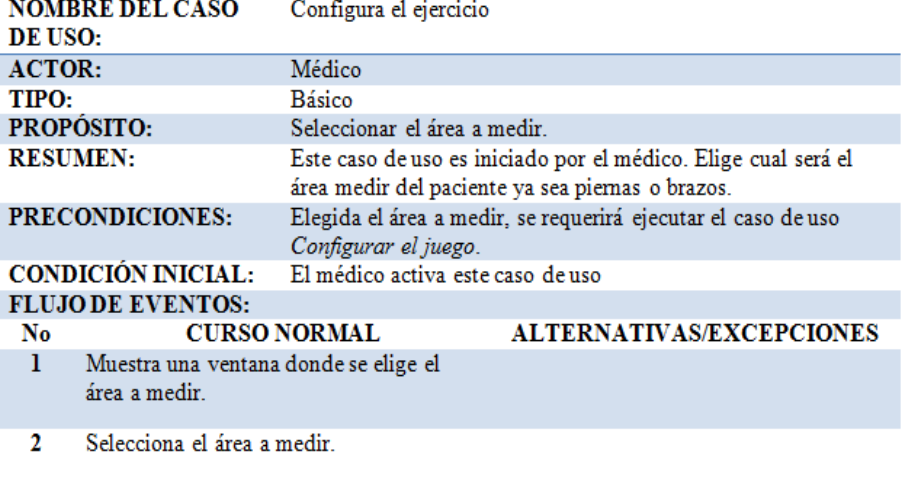

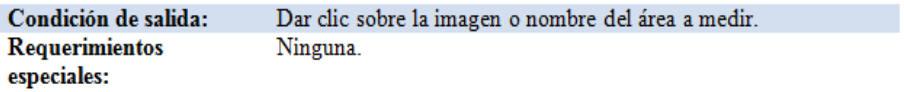

Figura 9.11: Caso de uso configura el ejercicio

<span id="page-42-0"></span>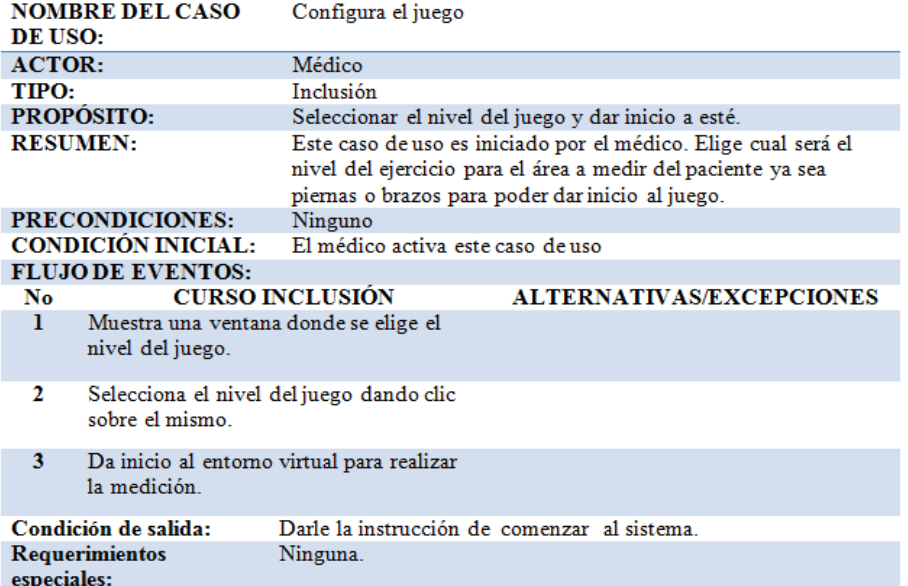

#### Figura 9.12: Caso de uso configura el juego

<span id="page-42-1"></span>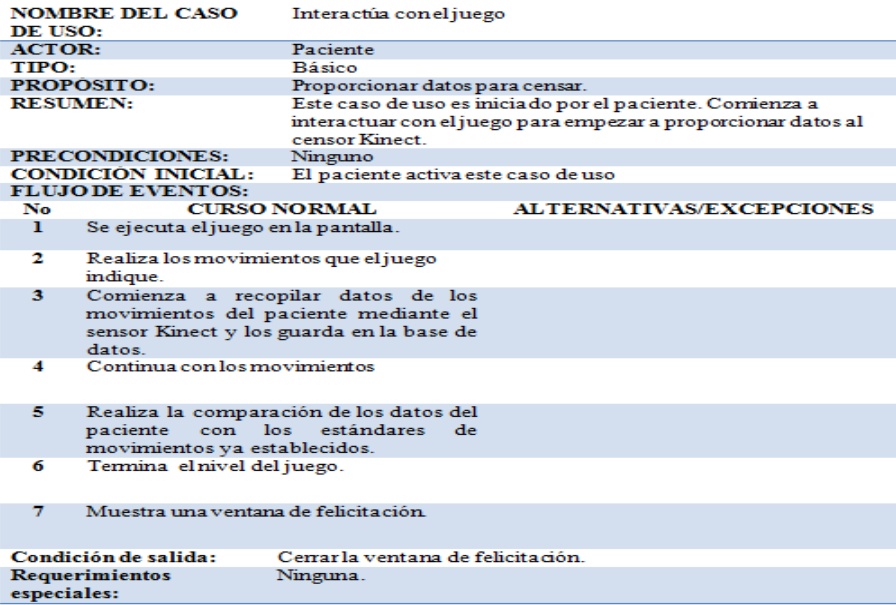

Figura 9.13: Caso de uso interactúa el juego

<span id="page-43-0"></span>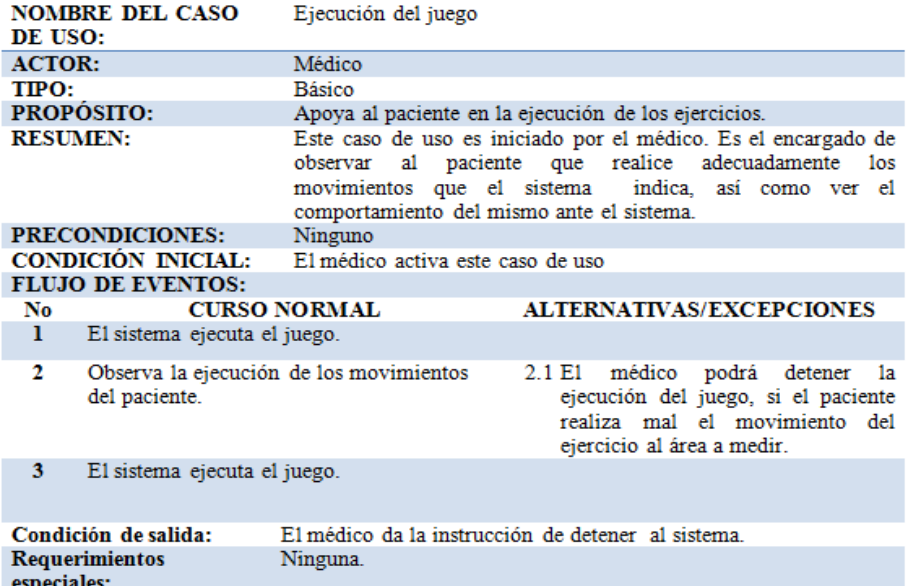

#### Figura 9.14: Caso de uso ejecución del juego

<span id="page-43-1"></span>

| DE USO:                       | <b>NOMBRE DEL CASO</b>                                                       | Genera un reporte                                                                                                    |                                 |  |  |  |  |  |  |
|-------------------------------|------------------------------------------------------------------------------|----------------------------------------------------------------------------------------------------|---------------------------------|--|--|--|--|--|--|
| <b>ACTOR:</b>                 |                                                                              | Médico                                                                                                    |                                 |  |  |  |  |  |  |
| TIPO:                         |                                                                              | Básico                                                                                                    |                                 |  |  |  |  |  |  |
|                               | <b>PROPÓSITO:</b>                                                            | Ver el reporte emitido por el sistema                                                                                                    |                                 |  |  |  |  |  |  |
| <b>RESUMEN:</b>               |                                                                              | Este caso de uso es iniciado por el médico. Obtener el reporte<br>digital para observar los resultados del paciente, para proseguir<br>con la impresión. |                                 |  |  |  |  |  |  |
|                               | <b>PRECONDICIONES:</b>                                                       | El paciente debe haber terminado el nivel del ejercicio.                                                                                                 |                                 |  |  |  |  |  |  |
|                               | <b>CONDICIÓN INICIAL:</b>                                                    | El médico activa este caso de uso                                                                                                    |                                 |  |  |  |  |  |  |
| <b>FLUJO DE EVENTOS:</b>      |                                                                              |                                                                                                    |                                 |  |  |  |  |  |  |
| No                            |                                                                              | <b>CURSO NORMAL</b>                                                                                                    | <b>ALTERNATIVAS/EXCEPCIONES</b> |  |  |  |  |  |  |
| ı                             | Muestra una ventana de opciones.                                             |                                                                                                    |                                 |  |  |  |  |  |  |
| 2                             | Da clic donde dice reporte                                                   |                                                                                                    |                                 |  |  |  |  |  |  |
| 3                             | Le muestra el reporte de manera digital.<br>3.1 El médico guarda el reporte. |                                                                                                    |                                 |  |  |  |  |  |  |
| 4                             | Observa el reporte.                                                          |                                                                                                    |                                 |  |  |  |  |  |  |
| 5                             | Imprime el reporte.                                                          |                                                                                                    |                                 |  |  |  |  |  |  |
| Condición de salida:          |                                                                              | Entrega física del reporte al médico.                                                                                                    |                                 |  |  |  |  |  |  |
| Requerimientos<br>especiales: |                                                                              | Ninguna.                                                                                                    |                                 |  |  |  |  |  |  |

Figura 9.15: Caso de uso genera un reporte

#### <span id="page-44-0"></span>**9.4. Vistas del Sistema**

A continuación se muestran las ventanas del sistema.

<span id="page-44-1"></span>Al iniciar el sistema la primer ventana que se muestra es la de autentificación el sistema cuenta con dos tipos de validación: Médico y Administrador; cada una de las sesiones tiene diferentes actividades.

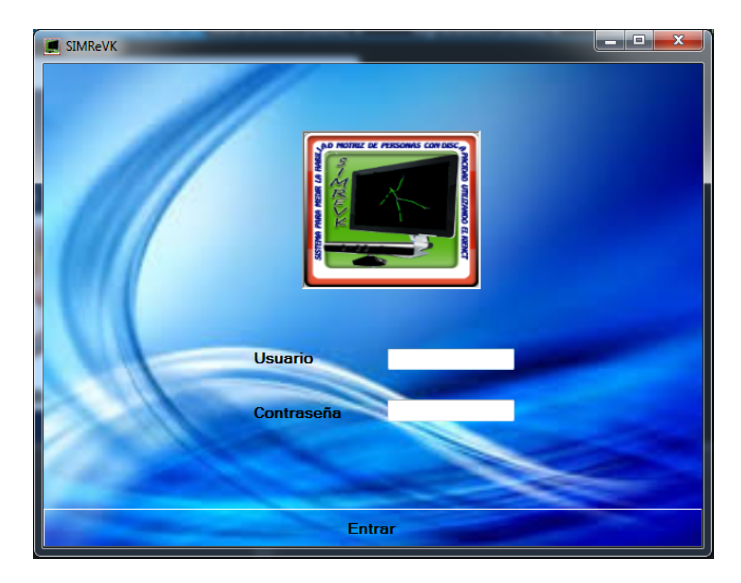

Figura 9.16: Ventana: Verificación de usuario

El médico es el encargado de realizar las valoraciones de los pacientes, asi como de capturar la información del mismo, mas adelante se describirá más a detalle cuales son las funciones que entran dentro del rol del médico en el sistema.

El administrador se encarga de dar de alta en la base de datos a los médicos que tendrán acceso al sistema, para eso el sistema cuenta con una ventana de información del médico donde el administrador puede realizar diferentes acciones.

Al momento de ingresar el usuario y contraseña para realizar la validación el

<span id="page-45-0"></span>sistema verifica que tipo de usuario inicia sesión, sí el usuario es un Administrador el sistema abre la siguiente ventana:

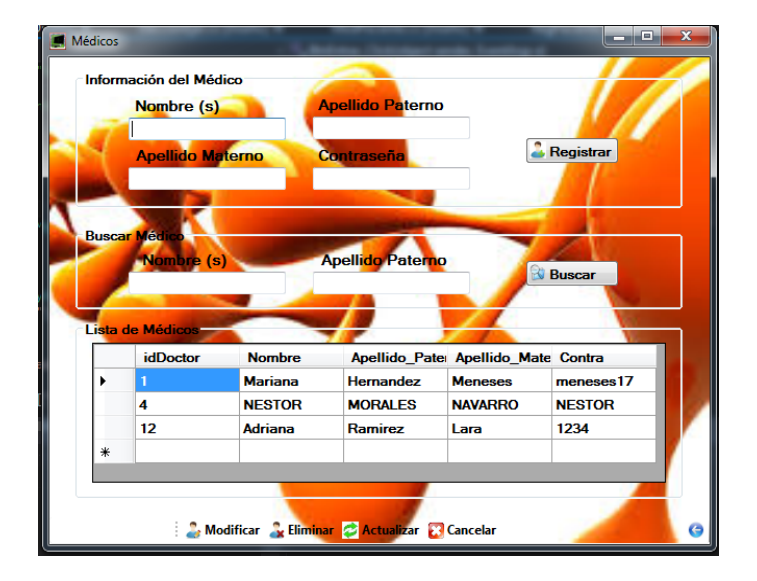

Figura 9.17: Ventana: Información del médico

En está ventana el administrador puede editar, eliminar, agregar y realizar la búsqueda de un médico.

Realizar búsqueda el sistema puede buscar por nombre o apellido paterno del médico, al momento de haber llenado los texbox con los datos correspondientes se da clic en el botón buscar y se actualiza la lista de médicos (datagridview) de la ventana mostrando el médico o dado caso vacío si el médico no se encuentra en la base de datos.

La ventana tiene un apartado llamado información del médico esa sección se puede usar de dos maneras una para agregar un nuevo médico o para actualizar algún dato en la base de datos, para dar de alta a un nuevo médico ahí que llenar los campos con la información que solicita y dar clic en registrar, automáticamente se actualiza la información en el datagridview.

Para realizar la actualización de un dato en la base de datos, ahí que dar doble

clic sobre el nombre del médico a modificar, automáticamente se llenaran los textbox de la sección información del médico como se muestra en la figura 9.17 y podrá realizar la actualización; para finalizar la edición de datos se da clic en el botón modificar.

<span id="page-46-0"></span>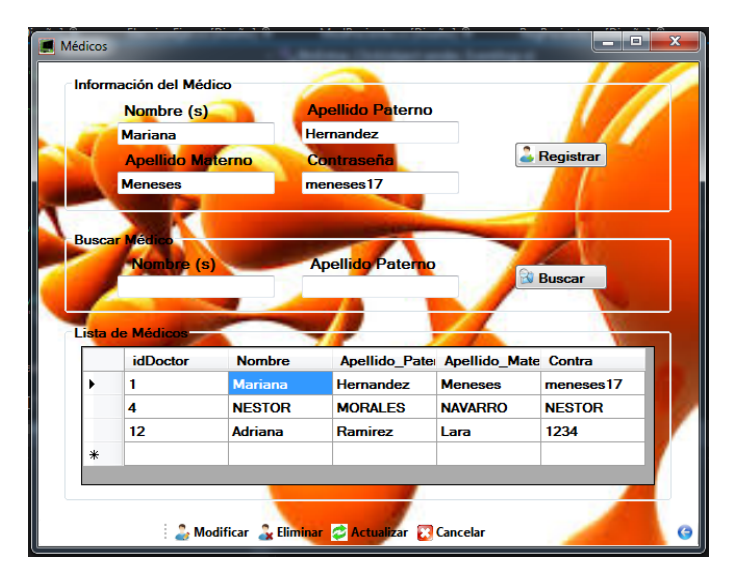

Figura 9.18: Vetana: Actualizar datos de un médico

Y para eliminar solo ahí que realizar la selección de un médico y dar clic en el botón eliminar.

Si el usuario que se valida en un médico el sistema abre la siguiente ventana.

<span id="page-47-0"></span>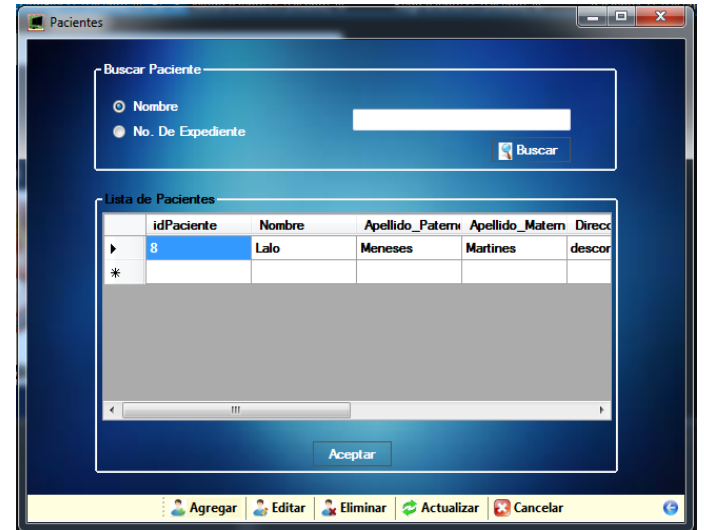

Figura 9.19: Ventana: Datos del Paciente

En está ventana el médico puede editar, eliminar, agregar y realizar la búsqueda de un paciente.

Realizar búsqueda el sistema puede buscar por nombre o por No. de Expediente, debe seleccionar que tipo de búsqueda realizará, llenar la información en el textbox y dar clic en el botón buscar para que el resultado se muestre en el datagridview.

Para eliminar solo ahí que realizar la selección de un paciente y dar clic en el botón eliminar.

Actualizar información de un paciente se debe seleccionar un paciente de la lista y dar clic en el botón modificar, el sistema abrirá otra ventana con los datos del paciente seleccionado, ahí podrá realizar la edición y dar clic en modificar; el sistema lo regresa a la ventana Pacientes donde podrá ver los datos actualizados del paciente.

Agregar un nuevo paciente ahí que dar clic en el botón agregar, el sistema abrirá otra ventana donde se tiene que llenar los campos con la información solicitada, después dar clic en guardar y el sistema lo regresa a la ventana Pacientes donde podrá ver los datos del paciente agregado.

<span id="page-48-0"></span>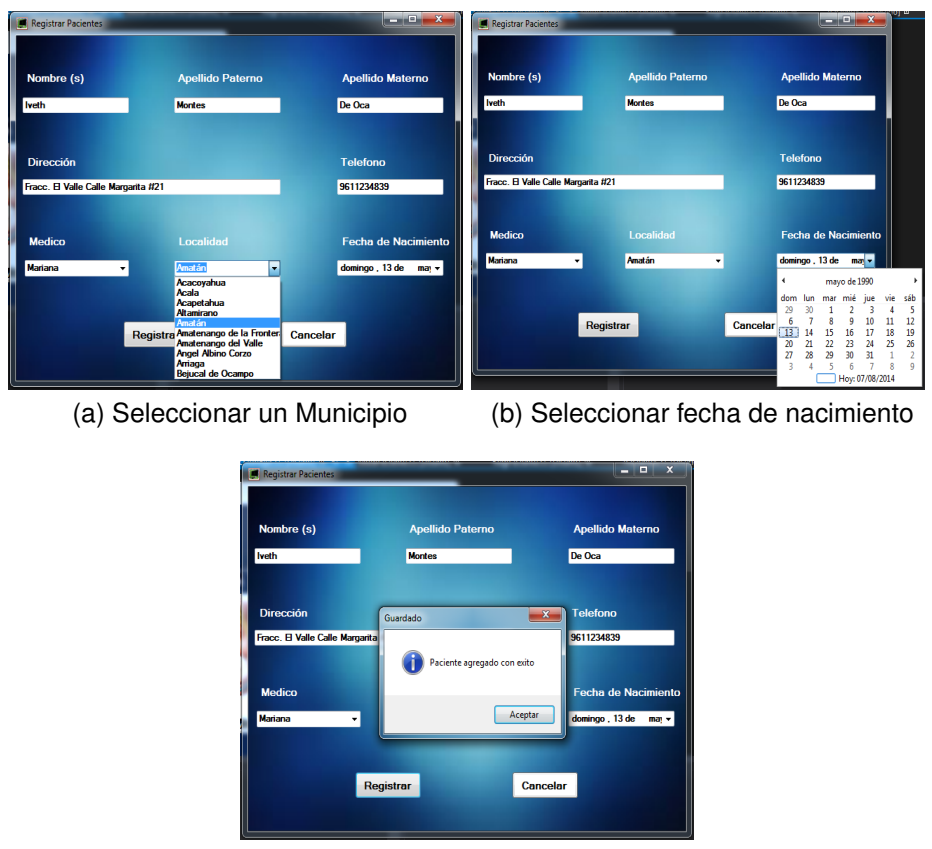

(c) Paciente agregado

Figura 9.20: Ventana: Agregar paciente

De la lista de pacientes se debe dar doble clic sobre el paciente a realizar la medición y el sistema nos dirige a una nueva ventana donde el médico debe elegir una de las dos actividades: Elegir ejercicio o realizar medición.

<span id="page-49-0"></span>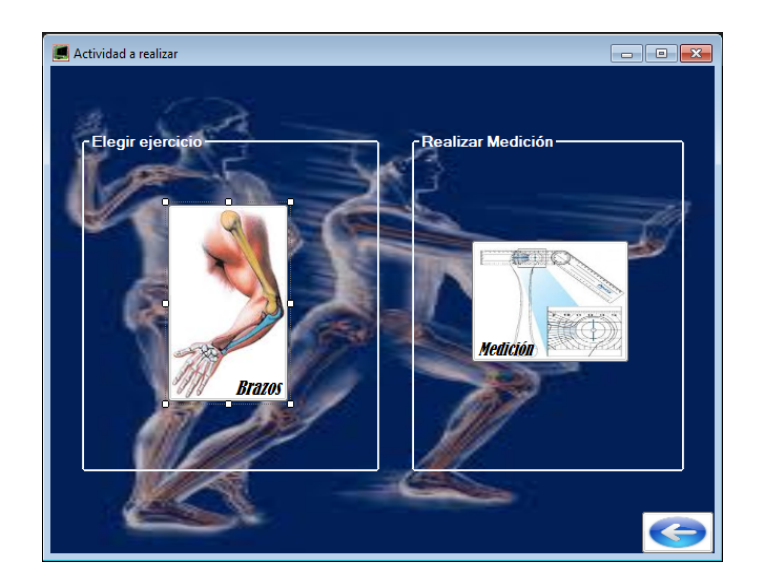

Figura 9.21: Ventana: Actividad a realizar

<span id="page-49-1"></span>Sí el médico da clic en la imagen del brazo el sistema da inicio al entorno virtual de las nubes el cual consiste en que el paciente debe destruir las nubes que van pasando con su mano derecha como se muestra en la figura 9.21.

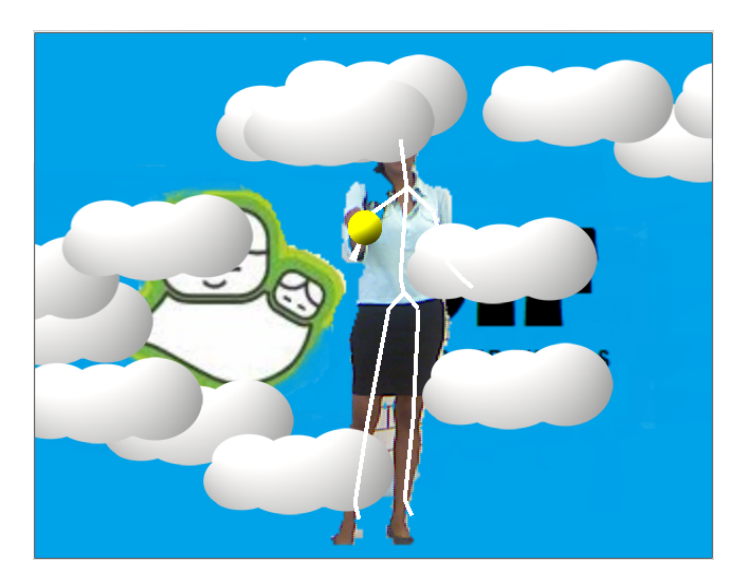

Figura 9.22: Ventana: Entorno Virtual "Nubes"

Al dar clic sobre la imagen de Medición se abre un entorno en donde se mues-

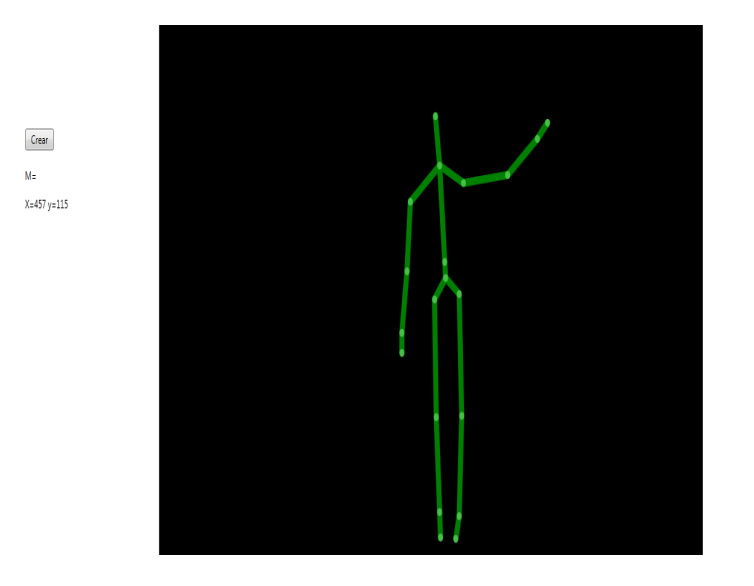

<span id="page-50-0"></span>tra un esqueleto como se ve en la figura 9.22.

Figura 9.23: Ventana: Entorno virtual "Medición"

En este entorno el paciente realiza movimientos que el médico le indique, cada movimiento que realice sera una posición X, Y en el espacio los cuales son guardados como datos estadísticos para llevar un control y seguimiento de la terapia física logrando tener un reporte del avance o retroceso de la terapia.

Cada posición es guardado en un archivo txt como se muestra en el cuadro 9.1.

<span id="page-51-0"></span>

| 481 | 476 | 467 | 484 | 476 | 483 | 492 |
|-----|-----|-----|-----|-----|-----|-----|
| 481 | 455 | 472 | 466 | 484 | 486 | 478 |
| 481 | 491 | 468 | 484 | 476 | 483 | 493 |
| 457 | 453 | 481 | 465 | 482 | 481 | 470 |
| 481 | 491 | 487 | 484 | 476 | 483 | 494 |
| 502 | 464 | 481 | 462 | 484 | 488 | 464 |
| 474 | 490 | 485 | 488 | 458 | 469 | 494 |
| 472 | 445 | 477 | 459 | 484 | 497 | 479 |
| 462 | 484 | 480 | 483 | 458 | 462 | 494 |
| 454 | 465 | 475 | 465 | 484 | 487 | 459 |
| 462 | 485 | 474 | 481 | 462 | 461 | 0   |
| 452 | 469 | 479 | 476 | 485 | 490 |     |
| 464 | 474 | 467 | 484 | 485 | 462 |     |

Cuadro 9.1: Posiciones guardadas

El sistema se encuentra en la etapa de pruebas con personas en un rango de 18 a 30 años; ya que es un rango donde el ser humano alcanza sus máximas habilidades motrices y son las aptas para dar confiabilidad de la medición que realiza el sistema.

## <span id="page-52-0"></span>**Capítulo 10**

# **CONCLUSIONES Y RECOMENDACIONES**

El desarrollo del Sistema fue de acuerdo las necesidades del área de Rehabilitación Integral del DIF logran concluir con la interfaz gráfica del médico, el entorno virtual 2D y la medición de las extremidades superiores.

El sistema fue valorado por el jefe del área de rehabilitación Integral del DIF Chiapas, destacando que el proyecto es de gran relevancia en el apoyo al personal de terapia física así como la innovación de su metodología de medición de las habilidades motrices de sus pacientes.

El manejo de entornos virtuales es la parte que el paciente ve llamativa, interesante y acceden sin ningún problema a explorar esta nueva forma de llevar su terapia, teniendo buenos resultados en cuanto a la aprobación de los pacientes.

La creación de este sistema es una innovación en el ámbito de la Rehabilitación Física, además que abre campo al estudio y mejora del mismo ya que es latente la posibilidad de explorar los entornos virtuales en 3D como mayor precisión en la medición y gráficas en tiempo real.

Como sugerencia hacia el proyecto es la exploración de Unity 3D es una herramienta que nos ayuda a desarrollar video-juegos para diversas plataformas mediante un editor y scripting para crear video-juegos con un acabado profesional. Esta herramienta está accesible al público en diferentes versiones, gratuita y profesional, cada cual con sus ventajas y limitaciones.

Esta herramienta maneja librerías para el Kinect teniendo como finalidad adaptarse al proyecto en el desarrollo de entornos 3D y gráficas en tiempo real, así como mayor precisión en la medición.

Dado que el proyecto es muy anvicioso se continuará con la tesis para poder concluirlo satisfactoriamente; ahorita el sistema se encuentra en la etapa de prueba con personas sanas teniendo como limite un mes para realizar las modificaciones requeridas para su buen funcionamiento , y poder realizar una buena representacion en el evento de Innovación etapa Regional que se llevara acabo en Campeche.

### **Bibliografía**

- <span id="page-54-0"></span>[INEGI (2010)] .Instituto Nacional de Estadística, Geografía e Informática (2010). *"Censo de Población y Vivienda, Cuestionario ampliado. Estados Unidos Mexicanos/Población con discapacidad"*. Acceso: 05/04/2012, http://cuentame.inegi.org.mx/poblacion/discapacidad.aspx?tema=P
- <span id="page-54-1"></span>[Foguet (2007)] . Camerino, Foguet (2007). *"Juegos deportivos recreativos"*. INDE. ISBN: 978-84-95114-46-4. Barcelona, España.
- <span id="page-54-2"></span>[INEGI (2001)] . Instituto Nacional de Estadística, Geografía e Informática (2001). *"Presencia del Tema de Discapacidad en la Información Estadística: Marco Teórico-Metodológico"*. Recuperado de: http://www.inegi.org.mx/est/contenidos/espanol/metodologias/censos/marcoteorico3.pdf
- <span id="page-54-3"></span>[Blázquez,et al (1990)] . Blázquez, Domingo y Ortega, Emilio (1990). *"La Actividad Motriz en el Niño de 3 a 6 seis años"*. CINCEL. ISBN: 978847046288. Madrid, España.
- <span id="page-54-4"></span>[Webb et al (2012)] . Webb et al (2012).*"Beginning Kinect Programming with the Microsoft Kinect SDK"*. APRESS. ISBN: 978-1-4302-4104-1. Nueva York, Estados Unidos de América.
- <span id="page-55-0"></span>[You SH, et al (2005)] . You SH, Jang SH, Kim YH, Hallett M, Ahn SH, Kwin YH, et al (2005). *"Virtual reality-induced cortical reorganization and associated locomotor recovery in chronic stroke"*. Stroke. 2005; 36:166-71.
- <span id="page-55-1"></span>[Merians AS, et al (2006)] . Merians AS, Poizner H, Boian R, Burdea G, Adamovich S.Sensorimotor (2006). *"Training in a virtual reality environment: Does it improve fuctional recovery poststroke?"*. Neurorehabil Neural Repair. 2006:20:252-67.
- <span id="page-55-2"></span>[Henderson A, et al (2007)] . Henderson A, Korner-Bitensky N, Lewis M. (2007). *"Virtual Reality in stroke rehabilitation: Asystematic review of its effectiveness for upper limb motor recovery.Top Stroke Rehabil"*. 2007; 14:52-61.
- <span id="page-55-3"></span>[Broeren J, et al (2008)] . Broeren J, Claesson L, Goude D, Rydmark M, Sunnerhage KS (2008). *"Virtual rehabilitation in an activity centre for community dwelling persons with stroke.The possibilities of 3-dimesional computer games"*. Cerebrovasc Dis. 2008; 26:289-96.
- <span id="page-55-4"></span>[Mirelman A, et al (2008)] . Mirelman A, Bonato P, Deutsch J (2008). *"Effects of training with a robot-virtual reality system compared with a robot alone on the gait of indiviauals after stroke.Stroke"*. 2008:40:169-74.
- <span id="page-55-5"></span>[Colomer C, et al (2008)] . Colomer C, Sebastia E, Chirivella J, Ferri J, Revert M, López R (2008) *"Rehabilitación del equilibrio mediante sistemas de realidad virtual: Eco-Trian Motor"*. Comunicación oral del 46 Congreso SERMEF, 2008, Mayo. Rehabilitación (Madrid).2008;42:92.
- <span id="page-55-6"></span>[Lloréns R, et al (2012)] . Lloréns R, et al (2012). *"Bio Trak: análisis de efectividad y satisfacción de un sistema de realidad virtual para la rehabili-*

*tación del equilibrio en pacientes con daño cerebral"*. Neurología. 2012. DOI:10.1016/j.nrl.2012.04.016.

- <span id="page-56-0"></span>[Deutsch JE, et al] . Deutsch JE, Mirelman A. (2007). *"Virtual reality.based approaches to enable walking for people poststroke"*. Top Stroke Rehabil. 2007; 14:45-53 .
- <span id="page-56-1"></span>[Fung J, et al (2006)] . Fung J, Richards CL, Maloouin F, MacFadyen BJ, Lamontagne A. (2006) *"A treadmill and motion coupled virtual reality system for gait training post-stroke.Ciberpsychol Behav"*. 2006; 9:157-62.
- <span id="page-56-2"></span>[Flynn S, et al (2007)] . Flynn S, Palma P, Bender A. (2007). *"Feasibility of using the Sony PlayStation 2 gamming platform for an individual poststroke: A case report.J Neurol Phys Ther"*. 2007; 31:180-9.
- <span id="page-56-3"></span>[Goude D, et al (2007)] . Goude D, Bjork S, Rydmark M. (2007). *"Game design in visrtual reality systems for stroke rehabilitation"*. Stud Health Technol Inform. 2007; 125:146-8.
- <span id="page-56-4"></span>[Deutsch JE, et al (2008)] . Deutsch JE, Borbely M, Filler J, Huhn K, Guarrera-Bowlby P. (2008).*"Use of a low cost commercially available gaming consolo (Wii) for rehabilitation of an adolescent with cerebral palsy.Phys Ther"*. . 2008; 88:1196-207.

## <span id="page-57-0"></span>**Capítulo 11**

## **ANEXOS**

<span id="page-57-1"></span>**ANEXO 1.** Porcentaje de la población con discapacidad según dificultad en la actividad

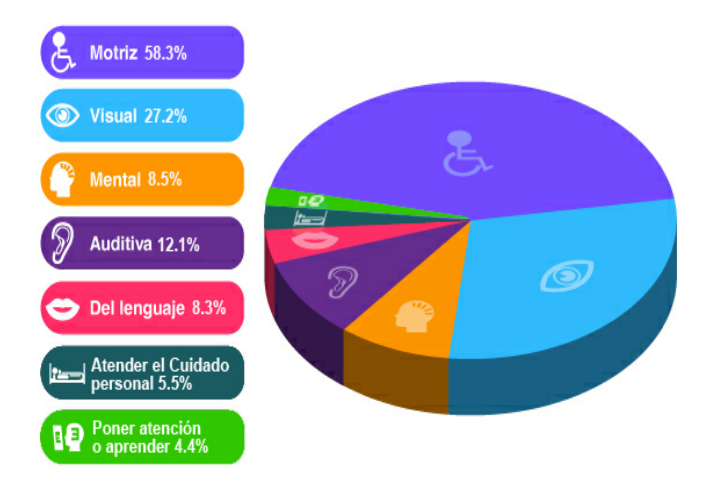

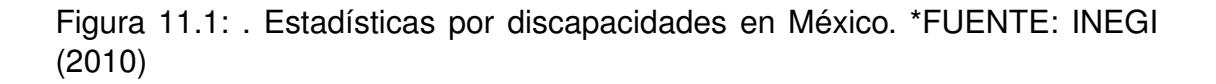

**ANEXO 2.** Porcentaje de la población con discapacidad según causa del mismo Los motivos que producen discapacidad en las personas pueden ser variados, sin embargo el INEGI los clasifica en cuatro grupos de causas principales: Al nacimiento, por enfermedad, por accidente y por edad avanzada. Por cada 100 personas con discapacidad:

39 la tienen por alguna enfermedad

23 se afectan por edad avanzada

16 la adquirieron por herencia, durante el embarazo o al momento de nacer

15 quedaron con lesión a consecuencia de algún accidente

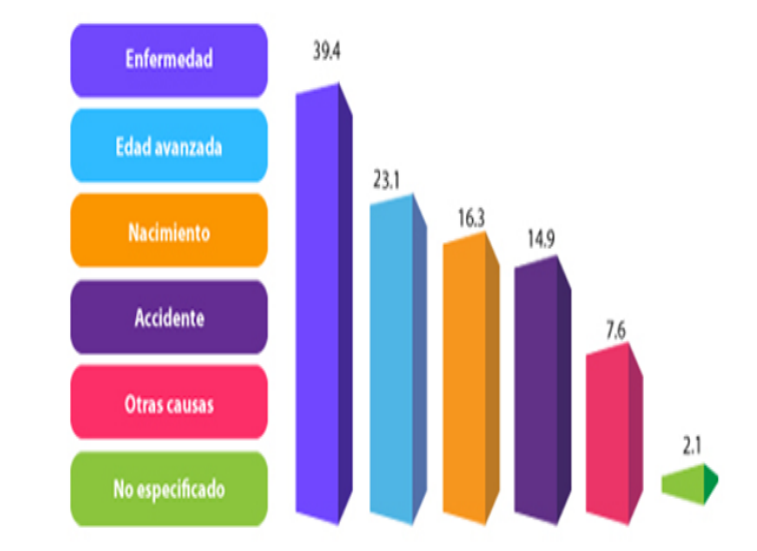

<span id="page-58-0"></span>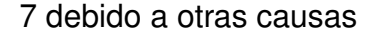

Figura 11.2: Las personas con discapacidad en México: una visión censal. \*FUENTE: INEGI (2010)